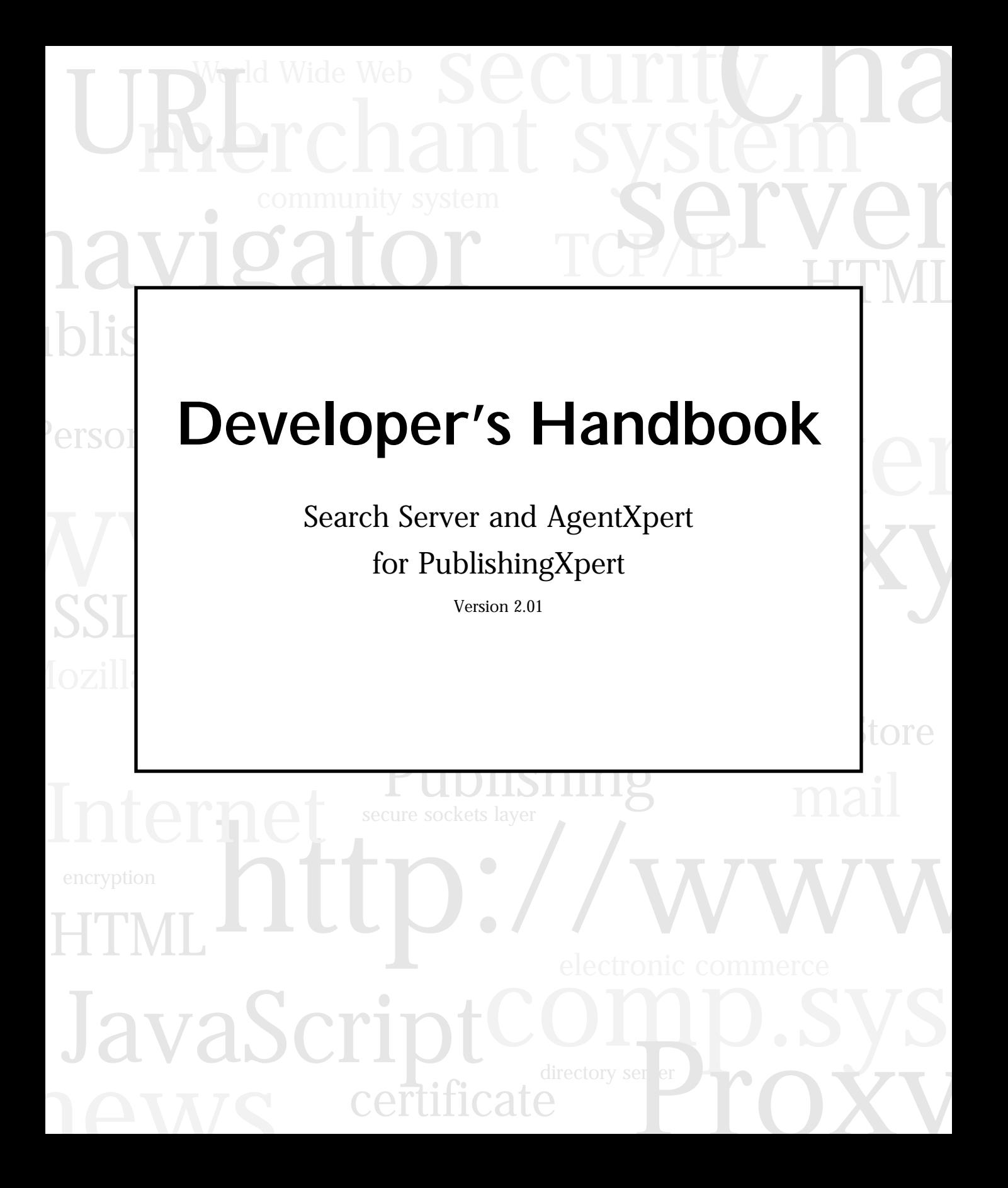

Netscape Communications Corporation ("Netscape") and its licensors retain all ownership rights to the software programs offered by Netscape (referred to herein as "Software") and related documentation. Use of the Software and related documentation is governed by the license agreement accompanying the Software and applicable copyright law.

Your right to copy this documentation is limited by copyright law. Making unauthorized copies, adaptations, or compilation works is prohibited and constitutes a punishable violation of the law. Netscape may revise this documentation from time to time without notice.

THIS DOCUMENTATION IS PROVIDED "AS IS" WITHOUT WARRANTY OF ANY KIND. IN NO EVENT SHALL NETSCAPE BE LIABLE FOR ANY LOSS OF PROFITS, LOSS OF BUSINESS, LOSS OF USE OR DATA, INTERRUPTION OF BUSINESS, OR FOR INDIRECT, SPECIAL, INCIDENTAL, OR CONSEQUENTIAL DAMAGES OF ANY KIND, ARISING FROM ANY ERROR IN THIS DOCUMENTATION.

The Software and documentation are copyright © 1997 Netscape Communications Corporation. All rights reserved.

Portions of this documentation copyright © 1997 Verity, Inc. All rights reserved. Portions of the Software copyright © 1997 Netscape Communications Corporation and Actra Business Systems LLC. All right reserved. Portions of the Software copyright © 1997 INSO Corporation. All rights reserved. Portions of the Software copyright © 1996 Personal Library Systems. All rights reserved. The Harvest software portion of the Software was developed by the Internet Research Task Force Research Group on Resource Discovery (IRTF-RD). Copyright © 1994-1995 Mic Bowman of Transarc Corporation, Peter Danzig of the University of Southern California, Darren R. Hardy of the University of Colorado at Boulder, Udi Manber of the University of Arizona, Michael F. Schwartz of the University of Colorado at Boulder, Duane Wessels of the University of Colorado at Boulder. All rights reserved.

Netscape, Netscape Navigator, and the Netscape N logo are registered trademarks of Netscape Communications Corporation in the United States and other countries. Other Netscape logos, product names, and service names are also trademarks of Netscape Communications Corporation, which may be registered in other countries. Other product and brand names are trademarks of their respective owners.

The downloading, export or reexport of Netscape software or any underlying information or technology must be in full compliance with all United States and other applicable laws and regulations. Any provision of Netscape software or documentation to the U.S. Government is with restricted rights as described in the license agreement accompanying Netscape software.

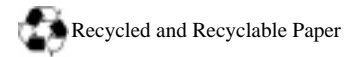

#### **The Team:**

Engineering: Jerry Ko, Tim Walters, Jason Lim, Dong Zhang, Jenhwa Tan, Nick Huang, James Wang, Ryh-Wei Yeh, Rick Henderson, Ravi Devesetti, Chi Nguyen, Juan Jose Mata, Roscoe Shih, Trang Le Tuyet, Jason Li, Aln Reddy, Prasad Yendluri, Ravi Kumar, Eric Chen, Xin Chen, Kwang-Chi Liang

Marketing: Mike Micucci, Kyung Kim

Publications: Meera Holla, Laura Zupko, Meredith Tanner, Lynn Gold, Gary McCue, Bill Branca, Mike Zampiceni Quality Assurance: Jerome Fong, Gayatri Rimola, Beverly Chan, Carl Le, Wenge Song, June Ann Martin, Chao-Sheng Yang

Technical Support: Heather Trumbower, Harry Harper, Jeff Jones Search Server and AgentXpert Mascot: Fuzzball

Version 2.01 ©Netscape Communications Corporation 1997 All Rights Reserved Printed in USA 97 10 9 8 7 6 5 4 3 2 1 Netscape Communications Corporation 501 East Middlefield Road, Mountain View, CA 94043

# Contents

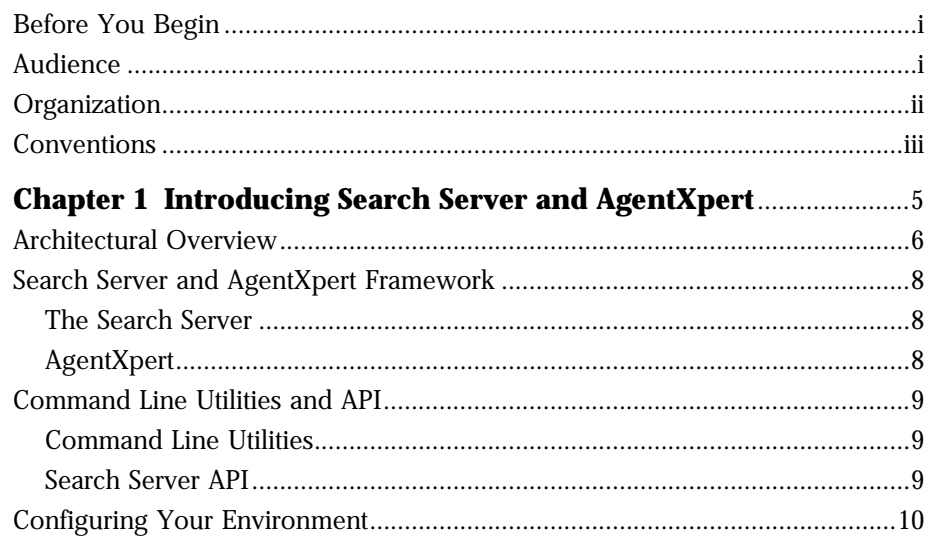

### Part 1 The Search Server 13

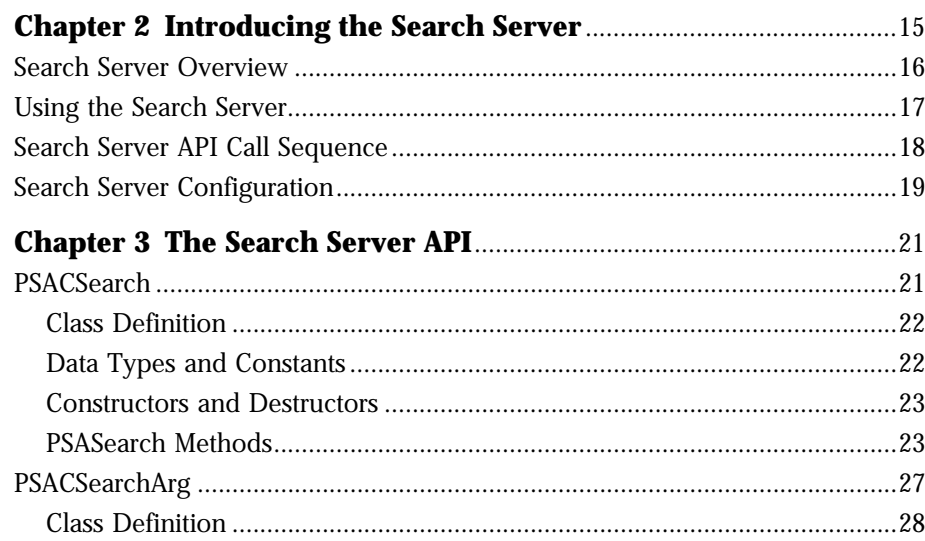

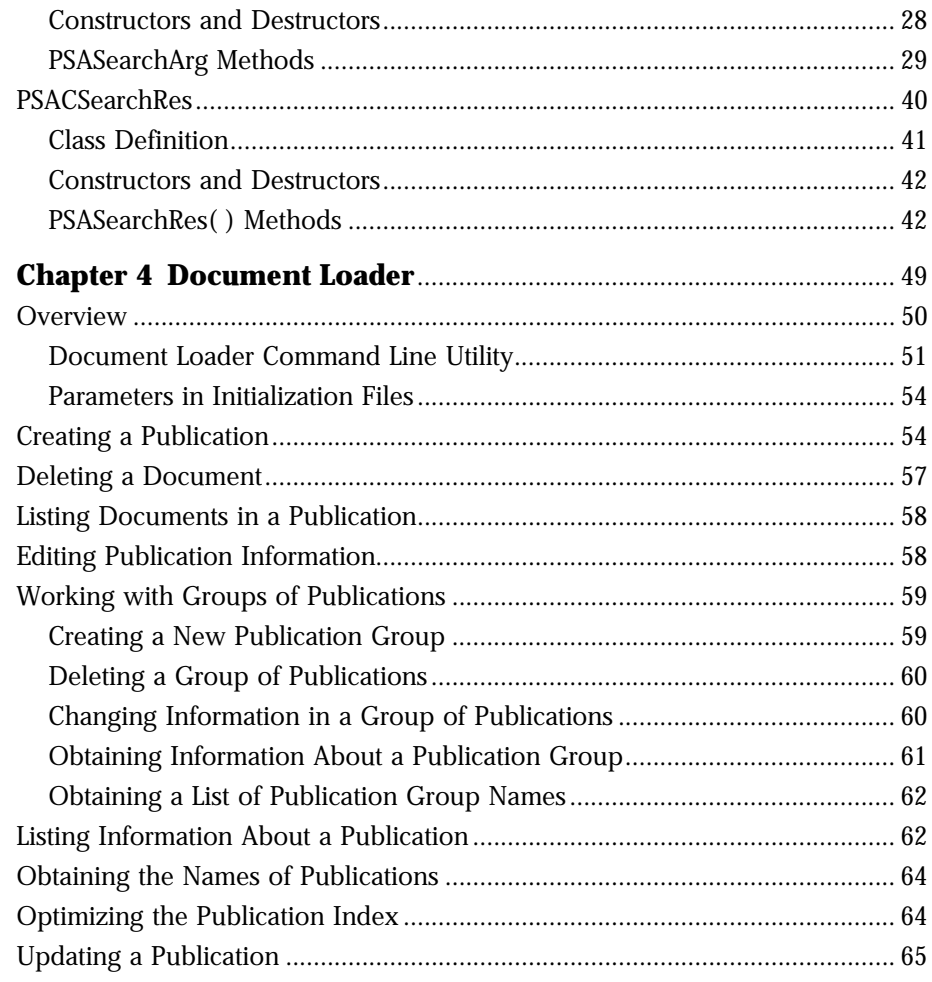

### Part 2 The AgentXpert Framework 67

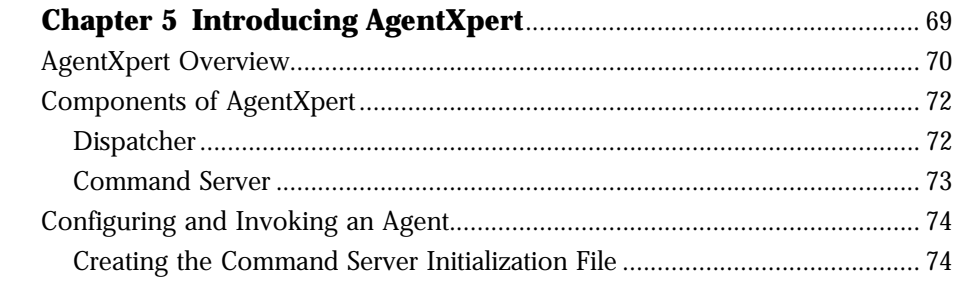

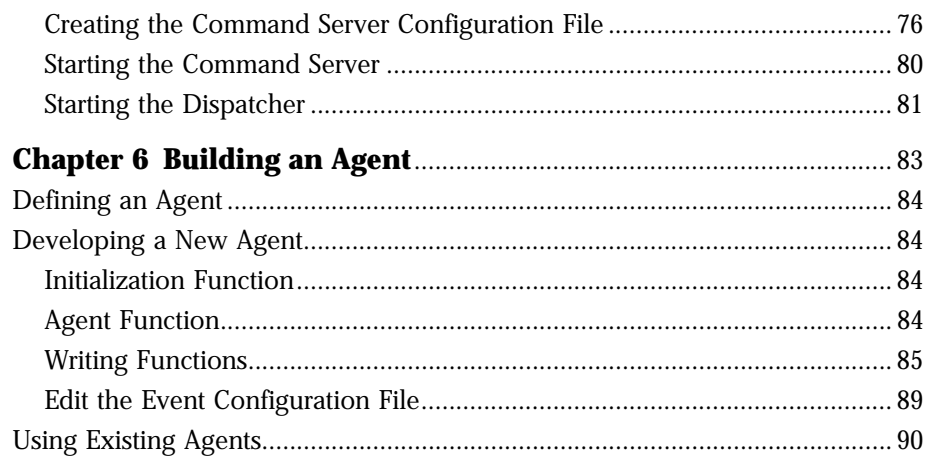

### Part 3 Appendixes 93

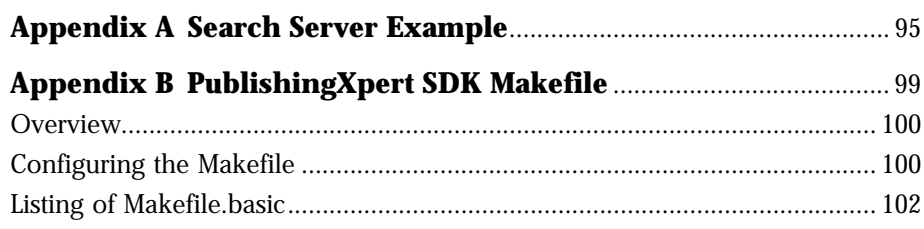

# **About This Book**

<span id="page-6-0"></span>T

his *Handbook* describes the operations of the Search and AgentXpert Servers, Version 2.01 from Netscape Communications Corporation.

This preface discusses the intended audience, the organization, and provides a listing of typographic conventions used in this document. If you spend a few minutes looking through this

preface before reading the rest of the *Handbook*, you will be able to utilize the *Handbook* more effectively.

# **Before You Begin**

This handbook is written with the assumption that you understand the basics of a relational database system and that you understand the operating system on which you are running this software.

You do not need to be an expert on the Internet, the World Wide Web, or HTML, but you will find it helps to know the basics of these technologies.

A knowledge of CORBA and IIOP is helpful in understanding the underlying infrastructure, but it is not required for developing agents. Knowledge of  $C_{++}$  is sufficient for writing your own agents.

# **Audience**

This handbook is written for the site administrator maintaining a Web site system with a range of online services. It also addresses developers who would like to customize the software.

# <span id="page-7-0"></span>**Organization**

This *Handbook* has two parts. It is divided into six chapters and two appendixes:

• [Chapter 1, "Introducing Search Server and AgentXpert,"](#page-10-0) describes how the Search and AgentXpert server modules fit into the PublishingXpert system.

### **[Part 1: The Search Server](#page-18-0)**

- • [Chapter 2, "Introducing the Search Server,"](#page-20-0) provides a brief introduction to the architecture and components of the search server.
- • [Chapter 3, "The Search Server API,"](#page-26-0) describes the API function calls for the search server Software Development Kit (SDK).
- • [Chapter 4, "Document Loader,"](#page-54-0) describes the functionality of the document loader command-line utility psloader.

### **[Part 2: The AgentXpert Framework](#page-72-0)**

- • [Chapter 5, "Introducing AgentXpert,"](#page-74-0) provides a brief introduction to the architecture, operating requirements, and components of AgentXpert. It also explains how to modify the dispatcher and command server configuration files.
- • [Chapter 6, "Building an Agent,"](#page-88-0) explains how to build an agent, describing the four enclosed agents and how they work. It also explains how to start and run a dispatcher and command server.

### **[Part 3: Appendixes](#page-98-0)**

- • [Appendix A, "Search Server Example,"](#page-100-0) contains a sample search server application.
- • [Appendix B, "PublishingXpert SDK Makefile,"](#page-104-0) describes the file Makefile.basic and how to configure it and build your software.

# <span id="page-8-0"></span>**Conventions**

Typographic conventions are used throughout this handbook to help you recognize special terms and instructions. These conventions are summarized in the following table.

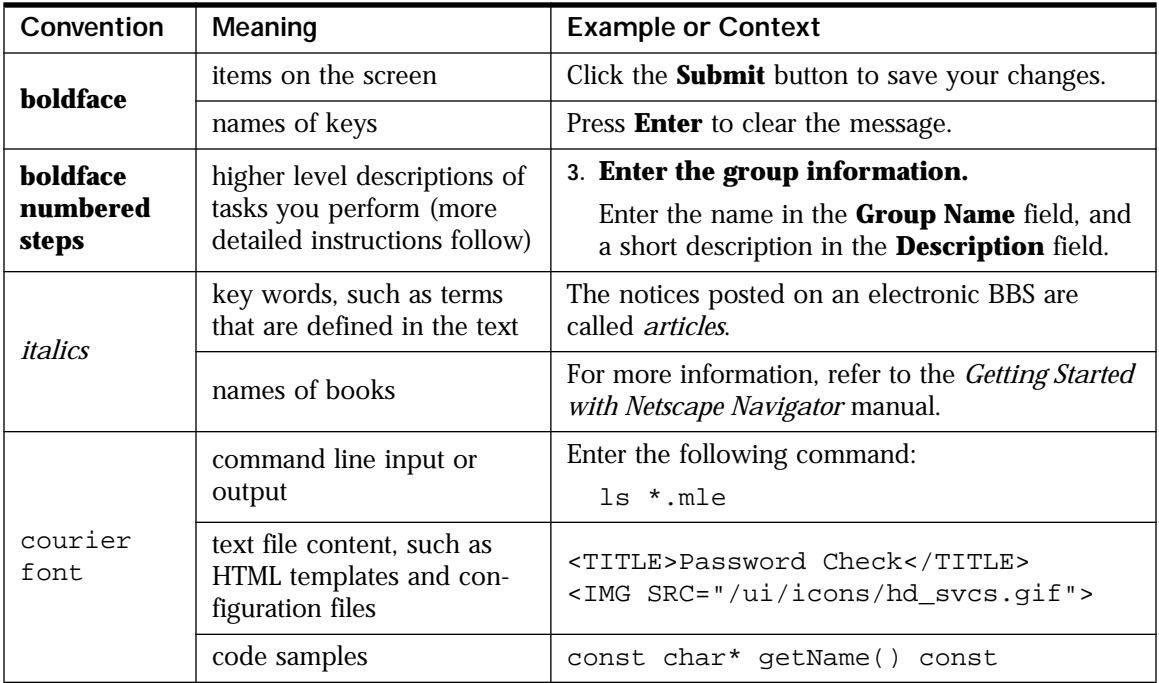

Conventions

# <span id="page-10-0"></span>1 **Introducing Search Server and AgentXpert**

his chapter presents an overview of the Search Server and AgentXpert Server foundation layer in the following sections: **T**

- • [Architectural Overview](#page-11-0)
- • [Search Server and AgentXpert Framework](#page-13-0)
- • [Command Line Utilities and API](#page-14-0)
- • [Configuring Your Environment](#page-15-0)

# <span id="page-11-0"></span>**Architectural Overview**

The problem of skimming through large amounts of data and working with them takes enormous amounts of time. Consider the problem of sending daily news reports to users who meet a particular criteria when the user database contains 10,000,000 IDs. If accessing each row and determining whether that user meets the set criteria takes 10 milliseconds, the time it takes to process 10 million rows is 27.7 hours. In this case some users would get their reports one day late. Furthermore, this delay would accumulate over time. One solution for this could be to divide the user space and span multiple concurrent process to do the job. Although this is a well-known technique, it requires in-depth knowledge and experience in developing a solution.

To address this problem, the Search Server and AgentXpert framework has been developed whereby any given computational task can be divided into a specified number of concurrent processes to exploit the inherent parallelism. This framework provides a dispatcher and server mechanism that lets users control the granularity of the size of the commands each server (thread) works on. Optimal performance is achieved by distributing these servers on different machines.

The AgentXpert framework and search server constitute the Information Retrieval component of the foundation layer underlying PublishingXpert.

The search server framework is based on the CORBA architecture and also has a distributed environment. Using the search server, you can distribute a search amongst multiple search servers running simultaneously on the same host or on different hosts.

The following figure illustrates the Search Server and AgentXpert server architecture.

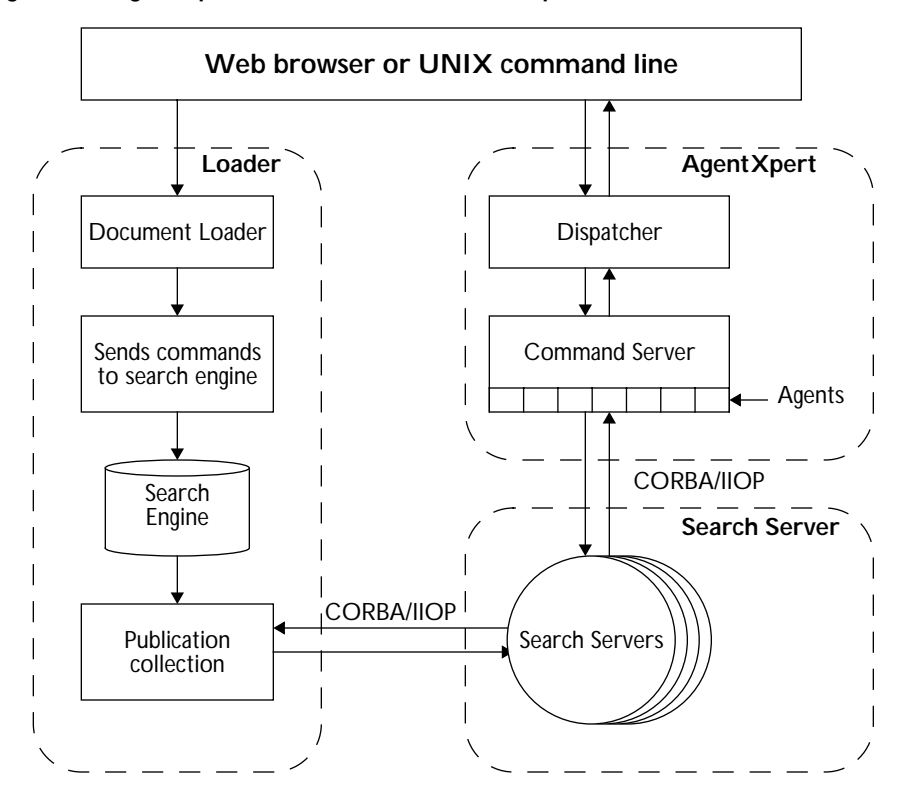

**Figure 1.1 AgentXpert architecture schematic representation**

The following steps describe the interaction between the document loader, the search server, and the AgentXpert framework:

- **1.** The user runs the document loader (psloader) to load a publication collection from a search engine into the search server and index it.
- **2.** The administrator must start one or more command servers (acpsacmdsrv).
- **3.** The user runs the dispatcher (acpsadisp) to instruct the command server to create an agent.
- **4.** In the example in Figure 1.1, the command server starts an agent that accesses the search servers. The search servers return the results of the query to the agent, which in turn sends an Acknowledgment to the dispatcher and exits.

# <span id="page-13-0"></span>**Search Server and AgentXpert Framework**

This section briefly describes the Search Server and AgentXpert framework. For additional information on these entities, refer to [Chapter 2, "Introducing the](#page-20-0)  [Search Server,"](#page-20-0) and [Chapter 5, "Introducing AgentXpert,"](#page-74-0) in this handbook.

## **The Search Server**

The *search server* is a feature that provides text search capabilities in PublishingXpert. Its architecture allows multiple persistent search servers, where each server can perform search requests for multiple clients. The command server receives requests from a PublishingXpert Server-side JavaScript (SSJS) client or AgentXpert's search agent (GenerateResults).

The *document loader* is also part of the search server framework. The document loader uses a third-party search engine, such as Verity or PLS, and indexes a publication collection for the search servers.

# **AgentXpert**

*AgentXpert* is a comprehensive CORBA-based agent server that provides a scalable framework for creation, scheduling, recovery, and administration of customized agents. Agents bundled with the AgentXpert framework include a personalized search agent (GenerateResults), an HTML formatter (FormatResult), a sample agent to insert an advertisement into a formatted result (Advertiser), and one that e-mails results to a list of user IDs (Mailer).

The AgentXpert framework consists of a dispatcher server, a command server, and several agents. The dispatcher is responsible for sending events and messages to distributed command servers. Each command server dispatches the event and its messages to one of the agents within the command server. Using a search profile for each user and an agent scheduler on the administration end, the agents shipped with AgentXpert provide a complete personalized search application. You can customize or extend this to integrate with other systems. Using the AgentXpert framework, you can also develop new agentbased applications.

# <span id="page-14-0"></span>**Command Line Utilities and API**

The Search Server and AgentXpert framework uses a combination of command line utilities and an API to gather and distribute data.

# **Command Line Utilities**

The Search Server and AgentXpert command line utilities let you bypass the administrative forms and perform repetitive tasks.

With AgentXpert command line utilities you can:

- start a command server
- dispatch commands to various command servers
- retrieve documents from search servers
- format data and send e-mail through mail servers

## **Search Server API**

The search server has its own API that interfaces with the underlying search engine. Using the API in your code makes program development faster and easier. In addition, your code can be independent of the actual search engine. The search server allows client programs to initiate searches, configure the search context in the server, manage document sets, and retrieve search results.

**Note** Netscape recommends you always use the API when writing code that accesses the database. This way your code is not affected if the database schema changes.

# <span id="page-15-0"></span>**Configuring Your Environment**

The following files and products are necessary for using the Search Server and AgentXpert framework.

### **File Locations**

The default installation directories for files associated with the APIs are listed in Table 1.1. The PS\_HOME environment variable is the Netscape Applications home directory (/.../ns-apps).

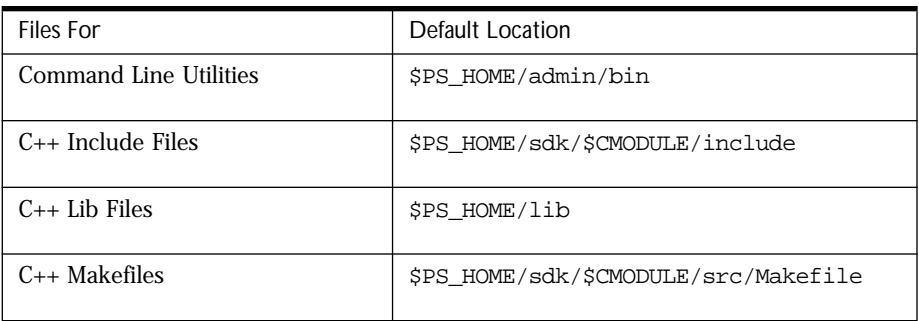

Table 1.1 Files associated with Search Server and AgentXpert

### **Software Versions**

The following versions of the compiler were used in developing this release of the Search Server and AgentXpert Software Development Kit (SDK). If you are using earlier versions, you should upgrade your software before working with the APIs.

Table 1.2 Software requirements for Search Server and AgentXpert

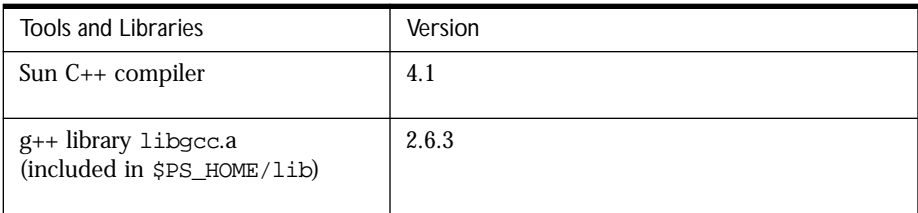

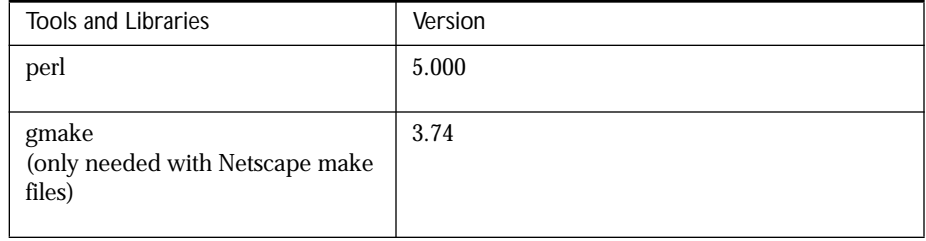

Table 1.2 Software requirements for Search Server and AgentXpert (Continued)

**Note** RogueWave version S-220 dbtools.h++ and tools.h++ header files are used with the source code for Search Server and AgentXpert. If you want to use RogueWave dbtools.h++ and tools.h++ classes in your development, you must obtain a development license from RogueWave.

Configuring Your Environment

<span id="page-18-0"></span>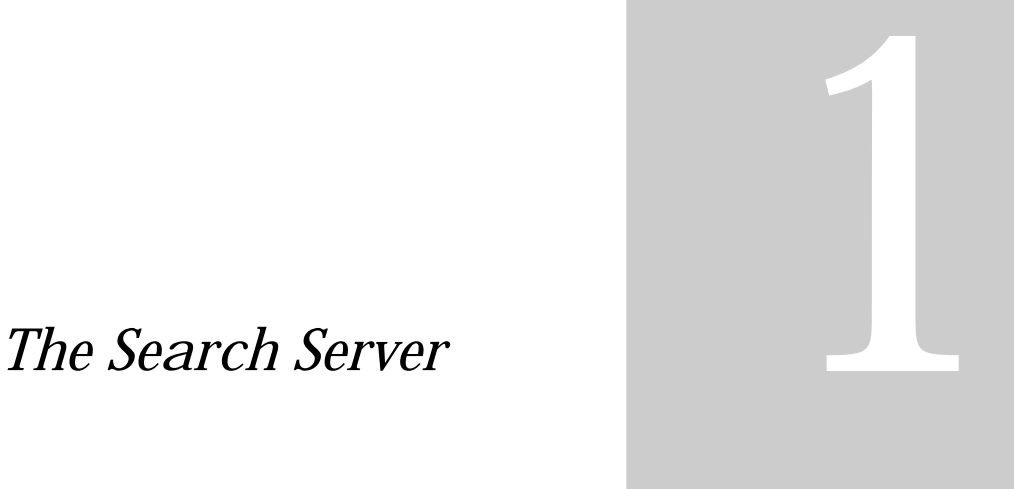

- **Introducing the Search Server**
- **The Search Server API**
- **Document Loader**

**14 Netscape Communications Corporation, Search Server and AgentXpert Developer's Handbook**

Chapter

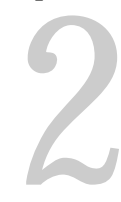

# <span id="page-20-0"></span>**Introducing the Search Server**

his chapter introduces you to the search server, which is a part of the Information Retrieval foundation layer. **T**

This chapter contains the following sections:

- • [Search Server Overview](#page-21-0)
- • [Using the Search Server](#page-22-0)
- • [Search Server API Call Sequence](#page-23-0)
- • [Search Server Configuration](#page-24-0)

# <span id="page-21-0"></span>**Search Server Overview**

The Search Server is based on the CORBA architecture. It allows multiple search servers to run on the same host or on different hosts.

Search clients can communicate with search server through the Search Server Software Development Kit (SDK), which is a set of C++ APIs, as well as through Netscape Server Side JavaScript (SSJS).

The following figure gives an overview of the search server interface.

### **Figure 2.1 Search server interface**

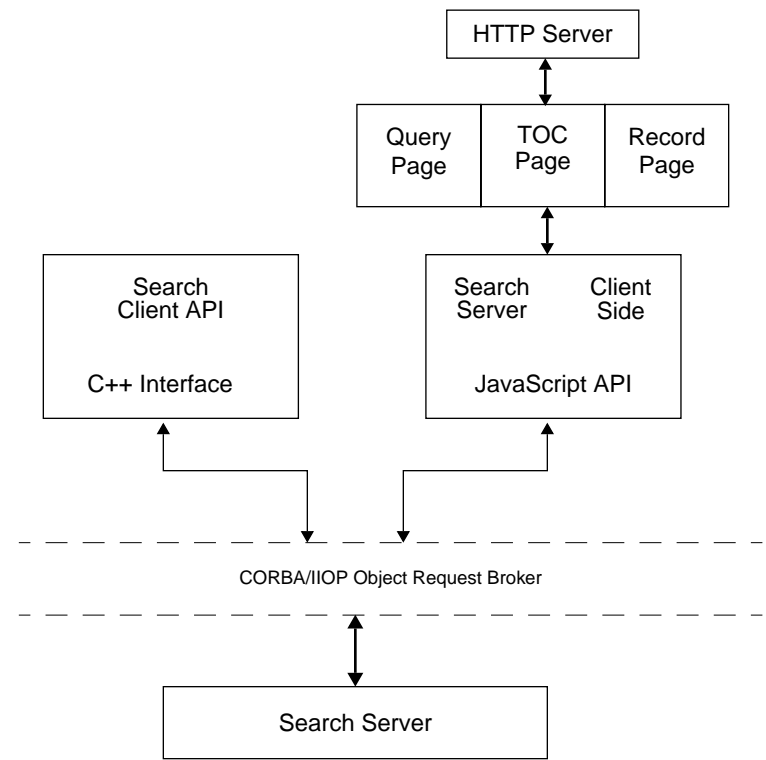

The search client API and the SSJS API communicate with the search server through the CORBA/IIOP object request broker.

For details on the query page, the Table of Contents (TOC) page, and the record page, see the *PublishingXpert Administrator Handbook*.

# <span id="page-22-0"></span>**Using the Search Server**

Users can run multiple search servers across multiple machines. The CORBA search server listens to the CORBA agent at port OSAGENT\_PORT and responds to all requests from CORBA clients. A CORBA agents dispatches the incoming requests in sequential order.

Figure 2.2 shows the flow of a search initiated by a user using a web browser, such as Netscape Communicator.

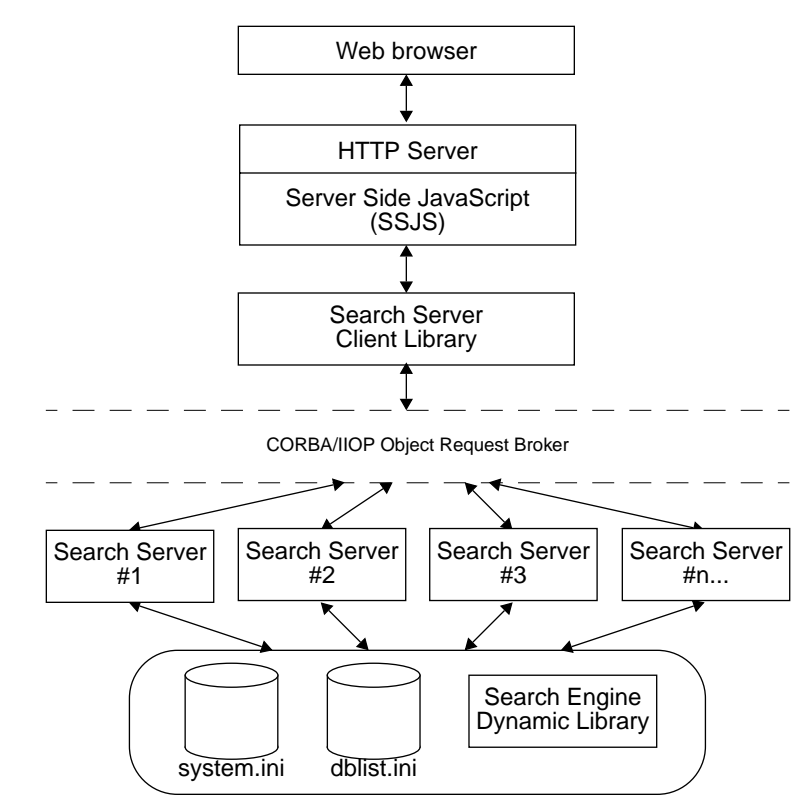

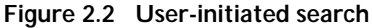

The following steps are executed when a user calls the search server:

**1.** Using a web browser, the user initiates a search for text, such as 'Netscape'.

- <span id="page-23-0"></span>**2.** The search request is passed by the browser to the HTTP server, which in turn uses a Server Side JavaScript (SSJS) interface to translate the search string and search parameters to structures understood by the search server.
- **3.** The client-side CORBA interface passes the search parameters to a serverside CORBA interface that distributes the search parameters to various search servers.
- **4.** The various search servers all read the same system.ini and dblist.ini files to interface with the search engine dynamic library.
- **5.** The search engine dynamic library sends a search result set containing the results of the search to the search servers.
- **6.** The CORBA interface sends the search result set from the search engines to the SSJS interface.
- **7.** The SSJS interface processes the information in the search result set and passes it to the HTTP server.
- **8.** The HTTP server sends the search result set to the browser window, where the results are presented. For the available options, see [Chapter 3, "The](#page-26-0)  [Search Server API."](#page-26-0)

# **Search Server API Call Sequence**

The following steps describe a sample call sequence for submitting a query to a CORBA-based search server and retrieving the result.

- **1.** Create a PSACSearch object to initialize an ORB handle.
- **2.** Call the PSACSearch object method GetCollection() or GetLangCollection() to obtain all name and path pairs from the search server. The name and path pairs are used to form the SearchArg structure. For more information on the name and path pairs, see ["PSACCollSet" on](#page-27-0)  [page 22](#page-27-0) in [Chapter 3, "The Search Server API."](#page-26-0)
- **3.** Create a PSACSearchArg object to package an argument to be sent to the search server. For details about the PSACSearchArg class, see [Chapter 3,](#page-26-0)  ["The Search Server API."](#page-26-0)
- <span id="page-24-0"></span>**4.** Call the PSACSearch member function Search() to pass the formed search argument to the search server and place a search result into a PSACSearchRes object.
- **5.** Create a PSACSearchRes object to process the results of the search. For a detailed description of PSACSearchRes, see [Chapter 3, "The Search Server](#page-26-0)  [API."](#page-26-0)

# **Search Server Configuration**

In a search session, the client establishes a connection with one or more servers using data from the system.ini file. The entries in the system.ini file provide information about the search engine library, the location of the dblist.ini file, and tracing information.

The following parameters are in the system.ini file. You, as the System Administrator, have to provide the values for these parameters:

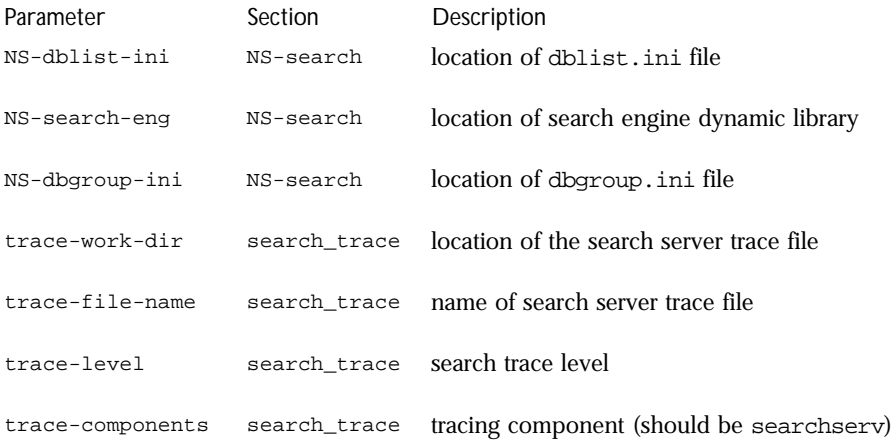

The section NS-search-engine-specific in the system.ini file contains search engine-specific information and is passed to the underlying search engine during search server startup. For more information about the system.ini file, see the *PublishingXpert Administrator Handbook*.

Netscape supports either Verity or PLS as the default search engine. When configuring your system.ini file to use Verity as the default search engine, you must include the line:

```
Vrty-lib-path = $PSHOME/lib/search/verity
```
If your default search engine is PLS, you must include the following line in the system.ini file:

pls-install-dir = \$PSHOME/lib/search/pls

# 3

# <span id="page-26-0"></span>**The Search Server API**

his chapter documents the API classes, structures, and function calls for the search server. **T**

# **PSACSearch**

The PSACSearch class is a base class that establishes a CORBA connection to a CORBA search server. The PSACSearch class initializes an ORB handle.

To query a search server, you must first create a PSACSearch object. You can retrieve publication collection information from a remote search server using the PSACSearch object's GetCollection() and GetLangCollection() methods of this class. You can also use this class to query or restart the remote search server.

**Methods** The following table shows the methods you can use to manipulate PSACSearch objects:

### **Constructors and Destructors**

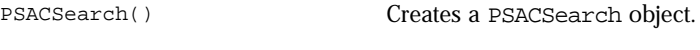

~PSACSearch() Deletes a PSACSearch object.

#### <span id="page-27-0"></span>**Manipulating search object parameters**

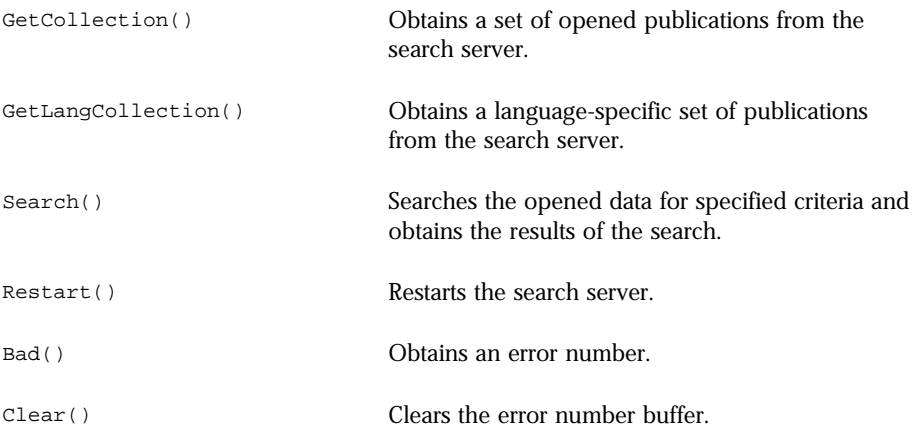

# **Class Definition**

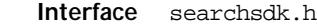

- **Superclasses** None
- **Subclasses** None
- **Friend Classes** None
	- **Syntax** class PSACSearch

# **Data Types and Constants**

### **PSACCollSet**

Defines a search collection item.

```
Syntax struct PSACCollSet 
{ 
   int count; 
   char **collname; 
   char **collpath;
```
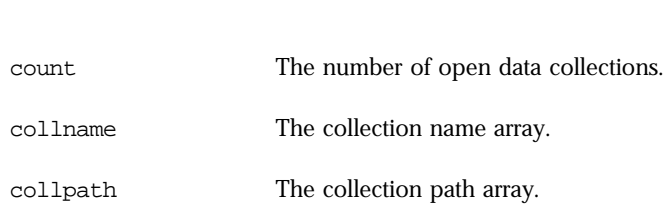

# **Constructors and Destructors**

### **PSACSearch( )**

Creates a PSACSearch object.

**Syntax** PSACsearch();

<span id="page-28-0"></span>}

### **~PSACSearch( )**

Deletes a PSACSearch object.

**Syntax** ~PSACsearch();

# **PSASearch Methods**

### **GetCollection( )**

Retrieves a list of opened publications from the search server.

- **Syntax** PSACSearch& GetCollection(PSACCollSet \*collset);
- **Parameters** The function has the following parameters:

PSACCollSet The collection of data being searched.

```
Returns A list of opened collections from the search server.
```
**Discussion** If successful, the function returns a list of opened collections from the search server; if unsuccessful, the function sets the error code to -1 to indicate the operation failed or 0 to indicate the operation was successful.

```
Example // Get server collection list
  if (a \text{csearch->GetCollection}( \text{collset}).Bad() == -1) {
           cout << "GetCollection failed" << endl;
          return (-1);}
      for (i=0; i<collset.count; i++) {
         cout << "GetCollection" << i << " " << collset.collname[i] << " "
                                   << collset.collpath[i] << endl;
  }
```
See Also The [PSACCollSet](#page-27-0) structure on [page 22.](#page-27-0)

### **GetLangCollection( )**

Retrieves a language-specific set of publications from the search server.

```
Syntax PSACSearch& GetLangCollection(const char *langparm,
                             PSACCollSet *collset);
```
**Parameters** The function has the following parameters:

langparm The language in which to return the search data.

PSACCollSet The collection of data being searched.

**Returns** A list of opened collections from the search server in the specified language.

**Discussion** If successful, the GetLangCollection () function returns a collection of data in a language specified by langparm, a string of language name; characterset such as english;8859. If unsuccessful, the function sets the error code to -1 to indicate the operation failed or 0 to indicate the operation was successful.

```
Example // Get English-only collection list}
 if (acsearch->GetLangCollection("english;8859",collset).Bad() == -1) {
          cout << "GetLangCollection failed" << endl;
          return(-1);
 }
```
**See Also** The [GetCollection\( \)](#page-28-0) method on [page 23](#page-28-0).

### **Search( )**

Searches the opened data for a specified parameter and assigns the results of the search to a PSASearchRes object.

**Syntax** PSACSearch& Search(PSACSearchArg &srcharg, PSACSearchRes \*res)

- **Returns** The results of a search.
- **Discussion** The Search() function passes the PSACSearch argument to a remote search server and passes the result back into a PSACSearchRes object. If unsuccessful, the function sets the error code to -1 to indicate the operation failed or 0 to indicate the operation was successful.
	- **Example** if  $((a \text{csearch->Search}(a \text{csearcharq}, a \text{csearchres})).\text{Bad}( ) = -1)$  { cout << "Search failed." << endl; return(-1); }
	- **See Also** The PSACSearchArg class on [page 27.](#page-32-0) The PSACSearchRes class on [page 40](#page-45-0).

### **Restart( )**

Restarts the search server.

- **Syntax** PSACSearch& SClient\_Restart(ACSearch\_var ACSearch\_object);
- **Returns** An integer: 0 if restart is successful, 1 if restart is unsuccessful.
- **Discussion** The Restart() function rereads all configuration files and restarts all connections made by the search server.

```
Example if ((\text{ascaarch->Restart}())\text{Bad}) == -1) cout << "Restart failed." << endl;
          return (-1);}
```
### **Bad( )**

Returns an error number from the search server.

```
Syntax PSACSearch& SClient_Restart(ACSearch_var ACSearch_object);
```
**Returns** An integer: 0 if restart is successful, 1 if restart is unsuccessful.

```
Example if ((\text{ascaarch->Restart())\text{}.Bad() == -1) cout << "Restart failed." << endl;
          return (-1);}
```
### **Clear( )**

Clears the search server error number buffer.

- **Syntax** PSACSearch& SClient\_Restart(ACSearch\_var ACSearch\_object);
- **Returns** The integer 0.
- **Example** acsearch->Clear();

# <span id="page-32-0"></span>**PSACSearchArg**

The PSACSearchArg class passes a search argument to a CORBA search server.

Use this class to prepare all search criteria for the PSACSearch object method Search(), which passes the search argument structure to the search server and fills a PSACSearchRes object with a structure containing the results of the search.

**Methods** The following table shows the methods you can use to manipulate PSACSearchArg objects:

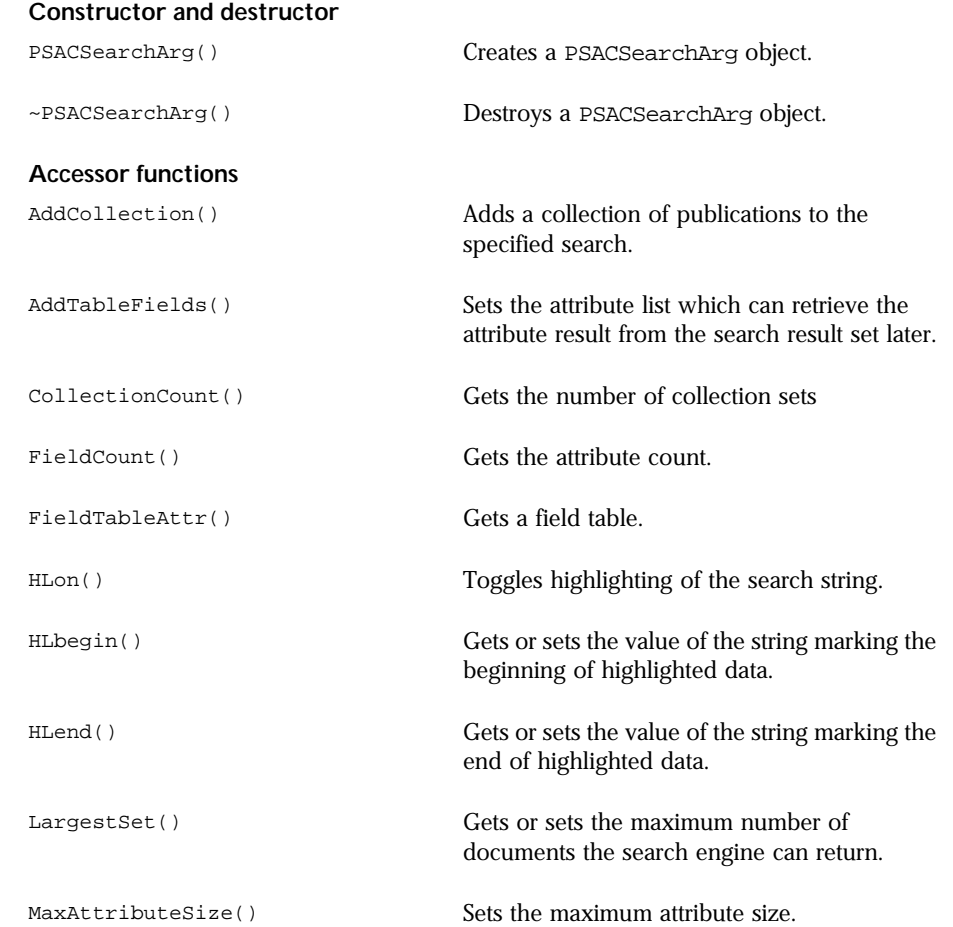

<span id="page-33-0"></span>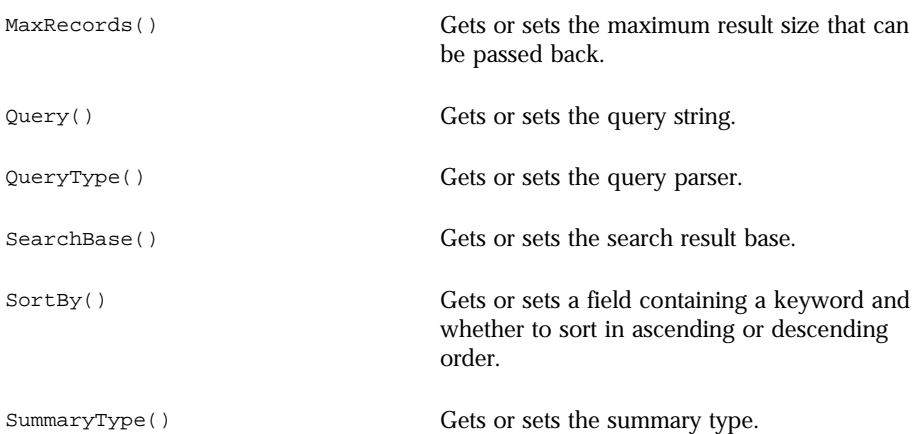

### **Class Definition**

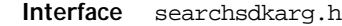

- Superclasses **PSACSearch**
- **Subclasses** None
- **Friend Classes** None
	- **Syntax** class PSACSearchArg

### **Constructors and Destructors**

### **PSACSearchArg( )**

Creates a PSACSearchArg object.

**Syntax** PSACSearchArg();

### **~PSACSearchArg( )**

Destroys a PSACSearchArg object.

<span id="page-34-0"></span>**Syntax** ~PSACsearchArg();

**Discussion** The ~PSACSearchArg function frees up all resources.

### **PSASearchArg Methods**

### **AddCollection( )**

Adds a publication collection to the specified search.

- **Syntax** PSACSearchArg& AddCollection(const char \*collname, const char \*collpath);
- **Parameters** The function has the following parameters:

collname A pointer to a string that specifies the name of the collection. collpath A pointer to a string that specifies the search collection path.

- **Returns** A reference to this object.
- **Discussion** The referenced collection of publications must already be opened by the search server. Use the GetCollection() method to open the collection set.

```
Example PSACSearchArg acsearcharg;
 PSACSearch::GetCollection(PSACCollSet *collset); 
 for (i=0; i<collset.count; i++) {
 if ((acsearcharg.AddCollection(collset.collname[i],
       collset.collpath[i])).Bad() == -1) {
           cout << "AddCollection Failed: collname " 
                << collset.collname[i] << endl;
           }
 }
```
**See Also** The GetCollection() method on [page 23](#page-28-0).

### **AddTableFields( )**

Sets the attribute list to be retrieved with the attribute result from the search result set.

- **Syntax** PSACSearchArg& AddTableFields(int cnt, const char \*attlist);
- **Parameters** The function has the following parameters:

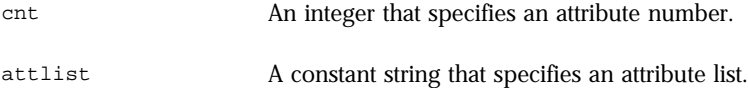

- **Returns** A reference to this object.
- **Discussion** The attributes list (attlist) is a set of attributes separated by semicolons. For example:

Title;Subject;Date

**Example** PSACSearchArg acsearcharg; acsearcharg.AddTableFields(3, "Title;Subject;Date");

### **CollectionCount( )**

Obtains the number of collection sets.

- **Syntax** int CollectionCount();
- **Returns** A reference to this object.
- **Discussion** This function obtains the number of collection sets for this PSACSearchArg object.
- **Example** PSACSearchArg acsearcharg; int coll count = acsearcharg.CollectionCount();
### **FieldCount( )**

Obtains the number of field attributes.

- <span id="page-36-0"></span>**Syntax** int FieldCount() const;
- **Returns** An integer value containing the number of field attributes.
- **Discussion** This returns the number of fields the user has set in the PSACSearchArg object.
	- **Example** PSACSearchArg acsearcharg; int field\_count = acsearcharg.FieldCount();

### **FieldTableAttr( )**

Gets a field table.

- **Syntax** const char \* FieldTableAttr() const;
- **Returns** A string containing a semicolon-separated attribute string.
- **Discussion** A field table attribute is a semicolon-separated string the user has set in the PSACSearchArg object.
	- **Example** PSACSearchArg acsearcharg; char \*field = acsearcharg.FieldTableAttr();
	- **See Also** The [AddTableFields\(\)](#page-32-0) method on [page 30](#page-35-0).

# **HLon( )**

Turns highlighting of the search string on or off.

- **Syntax** PSACSearchArg& HLon(int highlighton);
- **Parameters** The function has the following parameters:

highlighton An integer that specifies whether highlighting of a search string is on or off.

**Returns** A reference to this object.

<span id="page-37-0"></span>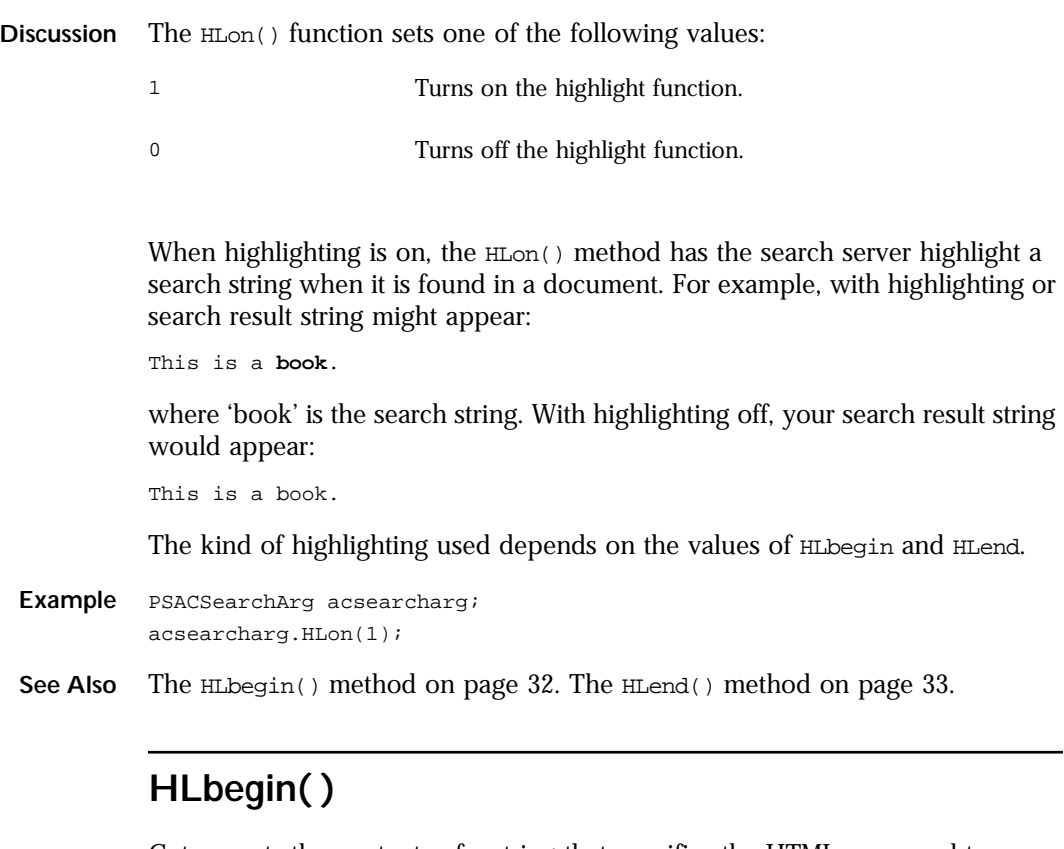

Gets or sets the contents of a string that specifies the HTML command to use when beginning highlighting.

- Syntax const char \* HLbegin() const; PSACSearchArg &HLbegin(const char \* highlightbegin);
- **Parameters** The function has the following parameters:

highlightbegin The character string to indicate the beginning of the highlighted data.

**Returns** A pointer to a character string that contains the HTML command or a reference to this object.

- <span id="page-38-0"></span>**Discussion** Use the first syntax form to obtain the highlight begin string. Use the second form to set the value of this string. When highlighting is turned on, the search engine inserts the characters in this string before the text being highlighted.
	- **Example** The following example shows the highlight begin string being set to  $\leq$   $\leq$   $\leq$ , which turns on bold text in HTML:

```
PSACSearchArg acsearcharg;
acsearcharg.HLbegin("<B>");
```
The following example obtains the highlight begin string:

char \*highlight\_begin = acsearcharg.HLbegin();

**See Also** The [HLon\(\)](#page-32-0) method on [page 31](#page-36-0). The [HLend\(\)](#page-32-0) method on page 33.

### **HLend( )**

Gets or sets the contents of a string that specifies the HTML command to use when ending highlighting.

- **Syntax** const char \* HLend() const; PSACSearchArg &HLend(const char \* highlightend)
- **Parameters** The function has the following parameters:

highlightend The end of the highlighted data.

- **Returns** A pointer to a character string that contains the HTML command or a reference to this object.
- **Discussion** Use the first syntax form to obtain the highlight end string. Use the second form to set the value of this string. When highlighting is turned on, the search engine appends the characters in this string to the text being highlighted.
	- **Example** The following example shows the highlight begin string being set to </B>, which turns off bold text in HTML:

PSACSearchArg acsearcharg; acsearcharg.HLend("</B>");

The following example obtains the highlight end string:

char \*highlight\_end = acsearcharg.HLend();

**See Also** The [HLon\(\)](#page-32-0) method on [page 31](#page-36-0). The [HLbegin\(\)](#page-32-0) method on [page 32](#page-37-0).

### **LargestSet( )**

Gets or sets the maximum number of documents the search engine can return.

**Syntax** int LargestSet() const; PSACSearchArg& MaxAttributeSize(int LargestSet);

**Parameters** The function has the following parameters:

LargestSet An integer that specifies the largest set size.

- **Returns** An integer containing the maximum number of documents or a reference to this object.
- **Discussion** Use the first form of the LargestSet() method to obtain the maximum number of documents the search engine can return. Use the second form to set the maximum number of documents. If you do not set the size, the default value of LargestSet is 200.
	- **Example** The following example sets the maximum number of documents the search engine can return:

```
PSACSearchArg acsearcharg;
acsearcharg.LargestSet(500);
```
The following example obtains the maximum number of documents the search engine can return:

```
int LargestSet = acsearcharg.LargestSet();
```
# **MaxAttributeSize( )**

Sets the maximum attribute size.

- **Syntax** PSACSearchArg& MaxAttributeSize(int MaxAttributeSize);
- **Parameters** The function has the following parameters:

MaxAttributeSize An integer that specifies the maximum attribute size.

- **Returns** A reference to this object.
- **Discussion** If you do not set the size, the default value is 255 characters.
	- **Example** PSACSearchArg acsearcharg; acsearcharg.MaxAttributeSize(511);

# **MaxRecords( )**

Gets or sets the maximum number of records that can be passed back from the search server.

- **Syntax** int MaxRecords() const; PSACSearchArg& MaxRecords(int MaxRecords);
- **Parameters** The function has the following parameters:

MaxRecords An integer that specifies the maximum number of records that can be passed back.

- **Returns** An integer containing the maximum number of records or a reference to this object.
- **Discussion** Use the first form of the MaxRecords() method to obtain the maximum number of records that can be passed back from the search server. Use the second form to set the maximum number of records. If you do not set the size, the default value is 20 records.

**Example** The following example sets the maximum number of records the search engine can return:

```
PSACSearchArg acsearcharg;
acsearcharg.MaxRecords(100);
```
The following example obtains the maximum number of records the search engine can return:

```
int MaxRecords = acsearcharg.MaxRecords();
```
# **Query( )**

Gets or sets the query string.

```
Syntax const char * Query() const; 
        PSACSearchArg& Query(const char * query);
```
**Parameters** The function has the following parameters:

query A character string containing the value of the query string.

- **Returns** A pointer to a character string that contains the value of the query string, or a reference to this object.
- **Discussion** Use the first form of the  $\text{Query}(x)$  method to obtain the query string. Use the second form to set the value of the query string. Netscape supports the Verity and PLS search engines. For more information on what can be in a query string, see the documentation for your search engine.
	- **Example** The following example sets the query string:

```
PSACSearchArg acsearcharg;
char query[8192];
cout << "BEGIN SEARCH, enter your query:" << endl;
cin.getline(query, sizeof(query));
acsearcharg.Query(query);
```
The following example obtains the query string:

```
char *query_string = acsearcharg.Query();
```
# **QueryType( )**

Gets or sets the query parser.

**Syntax** int QueryType() const; PSACSearchArg& QueryType(int queryParser);

**Parameters** The function has the following parameters:

```
queryParser An integer containing a value indicating the query type
```
- **Returns** An integer containing the value of the query parser, or a reference to this object.
- **Discussion** Use the first form of the QueryType() method to obtain the query parser. Use the second form to set the value of the query parser. The following values of queryParser have the following internally-set meanings:

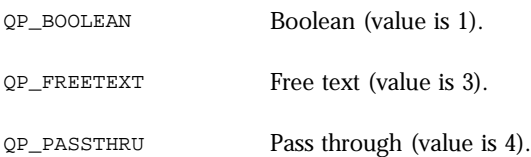

If any other value for queryParser is passed to QueryType(), a value of -1 is returned to indicate failure.

**Example** The following example sets the query parser:

```
PSACSearchArg acsearcharg;
cout << "ENTER QUERY PARSER (F)REETEXT, (B)OOLEAN" << endl;
char parserType[512];
cin.getline(parserType, sizeof(parserType));
     switch (*parserType) {
       case 'f':
       case 'F' : acsearcharg.QueryType(QP_FREETEXT);
       case 'b':
       case 'B' : acsearcharg.QueryType(QP_BOOLEAN);
       default: acsearcharg.QueryType(QP_BOOLEAN);
};
```
The following example obtains the query parser:

```
int query_type = acsearcharg.QueryType();
```
# **SearchBase( )**

Gets or sets the base value from which results of the search are returned.

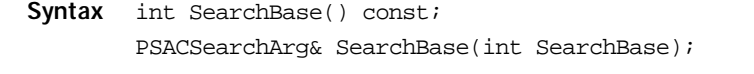

**Parameters** The function has the following parameters:

SearchBase An integer containing the value of the search result base.

- **Returns** An integer containing the base value from which results of the search are returned, or a reference to this object.
- **Discussion** Use the first form of the SearchBase() method to obtain the base value from which results of the search are returned. Use the second form to set the base value. When the results of a search are found, rather than having them all returned at once, the search server can feed results to the browser in increments. As the information is delivered to the browser, the search base is increased by the increment in which the information is being delivered.
	- **Example** The following example sets the base value:

PSACSearchArg acsearcharg; acsearcharg.SearchBase(20);

The following example obtains the base value:

```
int search_base = acsearcharg.SearchBase();
```
# **SortBy( )**

Gets or sets a field containing a keyword and whether to sort in ascending or descending order.

```
Syntax const char * SortBy() const; 
        PSACSearchArg& SortBy(const char * sortby);
```
**Parameters** The function has the following parameters:

sortby A constant string that consists of an attribute and a keyword.

**Returns** A pointer to a character string that contains the value of a field containing a keyword and whether to sort in ascending or descending order, or a reference to this object.

**Discussion** Use the first form of the SortBy() method to set the name of the field on which the sort is based, such as Author, Date, or Subject, and whether to sort in ascending or descending order. Use the second form to obtain the value of the sortby field. The *sortby* string consists of an attribute, such as Title, Date, or Subject, a space, and either the keyword asc to indicate ascending order or desc to indicate descending order, as in 'attribute order'.

**Example** The following example sets the sortby string:

PSACSearchArg acsearcharg; acsearcharg.SortBy("Title asc");

The following example obtains the sortby string:

char \*sort\_by = acsearcharg.SortBy();

# **SummaryType( )**

Gets or sets the summary type.

- **Syntax** int SummaryType() const; PSACSearchArg& SummaryType(int summary);
- **Parameters** The function has the following parameters:

summary **An** integer that specifies the summary type

**Returns** An integer containing a value representing the summary type, or a reference to this object.

**Discussion** Use the first form of the SummaryType() method to obtain an integer representing the summary type. Use the second form to set the summary type. This method specifies which summary type to use to display search results. The available integer values for SummaryType(), along with their definitions, are in the Summarytype-N entries in the system.ini file. For example:

```
Summarytype-0 = 2
Summarytype-1 = KeyWORDS
SummaryType-2 = 1
SummaryType-3 = Indexed
SummaryType-4 = KeywordsDYNAMIC
SummaryType-5 = -10SummaryType-6 = -20SummaryType-7 = -50
```
**Example** The following example sets the summary type:

```
PSACSearchArg acsearcharg;
acsearcharg.SummaryType(1);
```
The following example obtains the summary type:

int summary\_type = acsearcharg.SummaryType();

# **PSACSearchRes**

The PSACSearchRes class returns the results of a search placed on a CORBA search server.

**Methods** The following table shows the methods you can use to manipulate PSACSearchRes objects::

### **Constructors and Destructors**

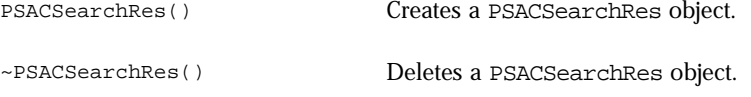

#### **Manipulating search result object parameters**

AltKey() Obtains the alternate key from the offset of the search result set.

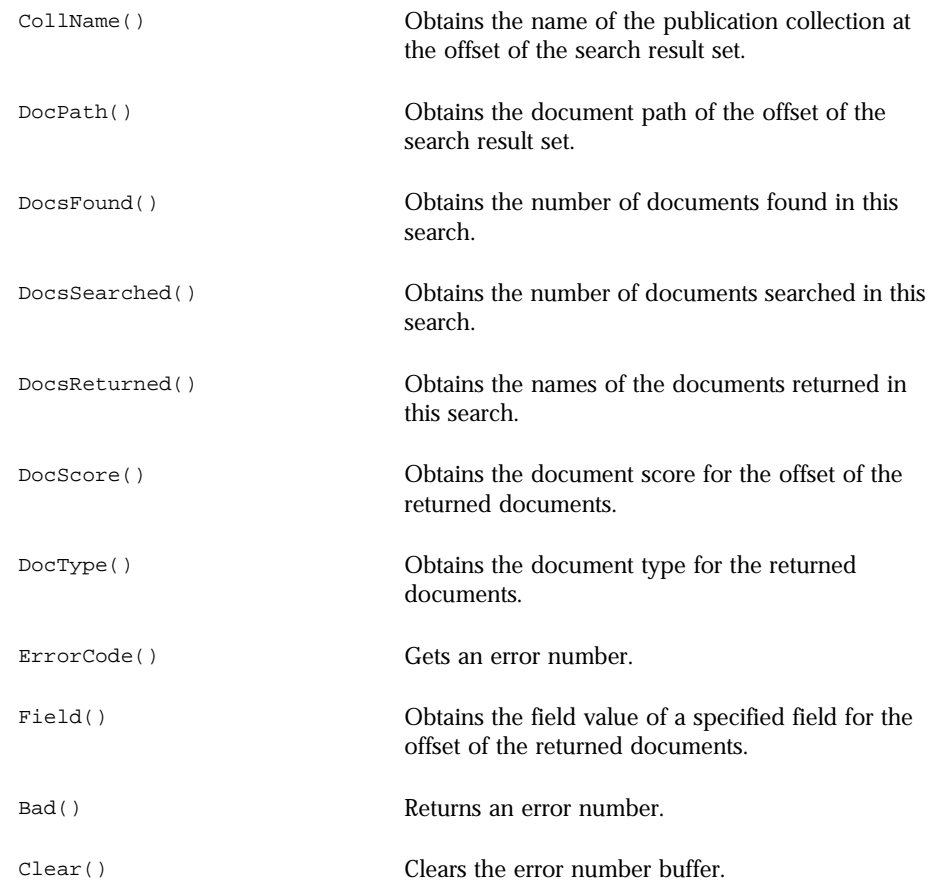

# **Class Definition**

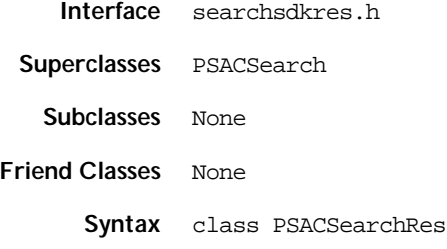

# **Constructors and Destructors**

# **PSACSearchRes( )**

Creates a PSACSearchRes object.

**Syntax** PSACSearchRes()

# **~PSACSearchRes( )**

Destroys a PSACSearchRes object.

**Syntax** ~PSACSearchRes()

# **PSASearchRes( ) Methods**

# **AltKey( )**

Gets the alternate key from the offset of the search result set.

Syntax char \* AltKey(int offset);

**Parameters** The function has the following parameters:

offset An integer containing the value of the offset in the publication set.

**Returns** The alternate key from the offset of the search result set.

**Discussion** The alternate key is search engine-specific information a user can pass down to a search engine.

**Example** PSACSearchRes acsearchres; for (j=0; j< acsearchres.DocsReturned(); j++) { cout << acsearchres.AltKey(j) << endl; }

### **Bad( )**

Returns an error number from the search server.

```
Syntax int Bad();
Returns An integer: 0 if restart is successful, 1 if restart is unsuccessful.
Example PSACSearchRes acsearchres;
           if ((a \text{csearchres} > \text{DocPath}()). Bad() == -1) cout << "Could not find document." << endl;
                     return(-1);
           }
```
# **Clear( )**

Clears the search server error number buffer.

- **Syntax** PSACSearchRes& SClient\_Restart(ACSearch\_var ACSearch\_object);
- **Returns** The integer 0.
- **Example** acsearchres->Clear();

# **CollName( )**

Gets the collection path of the offset of the search result set.

**Syntax** char \* CollName(int offset);

**Parameters** The function has the following parameters:

offset An integer containing the value of the offset in the publication set.

- **Returns** The name of the publication collection at the offset of the search result set.
- **Discussion** A search can return multiple results back from multiple collections. The GetCollectionPath() member function returns the collection paths for a specific search result.

```
Example PSACSearchRes acsearchres;
          for (j=0; j< acsearchres.DocsReturned(); j++) {
               cout << acsearchres.CollName(j) << endl;
          }
```
# **DocPath( )**

Gets the document path of the document located at the offset of the search result set.

**Syntax** char \* DocPath(int offset);

**Parameters** The function has the following parameters:

offset An integer containing the value of the offset in the publication set.

**Returns** The document path of the document located at the offset of the search result set.

```
Example PSACSearchRes acsearchres;
          for (j=0; j< acsearchres.DocsReturned(); j++) {
          cout << acsearchres.DocPath(j) << endl;
          }
```
# **DocsFound( )**

Gets the number of documents found from this search.

**Syntax** int DocsFound() const;

- **Returns** The number of documents found from this search.
- **Example** PSACSearchRes acsearchres; int num of docs = acsearchres.DocsFound();

# **DocsSearched( )**

Gets the number of documents searched in this search.

- **Syntax** int DocsSearched() const;
- **Returns** The number of documents searched in this search.

```
Example PSACSearchRes acsearchres;
          int num_of_docs = acsearchres.DocsSearched();
```
# **DocsReturned( )**

Gets the number of documents returned from the set of documents found by this search.

- **Syntax** int DocsReturned() const;
- **Returns** The number of documents returned from the set of documents found by this search.

```
Example PSACSearchRes acsearchres;
          for (j=0; j< acsearchres.DocsReturned(); j++) {
          cout << acsearchres.DocPath(j) << endl;
          }
```
# **DocScore( )**

Gets the document score for the offset of the returned documents.

- **Syntax** int DocScore(int offset);
- **Parameters** The function has the following parameters:

offset An integer containing the value of the offset in the publication set.

**Returns** The document score for the offset of the returned documents.

**Discussion** The document score is a number that determines how relevant a document is to your search query.

```
Example PSACSearchRes acsearchres;
          for (j=0; j< acsearchres.DocsReturned(); j++) {
          cout << acsearchres.DocScore(j) << endl;
          }
```
# **DocType( )**

Gets the document type for the document located at the offset of the returned documents.

Syntax const char \* DocType(int offset);

**Parameters** The function has the following parameters:

- offset An integer containing the value of the offset in the publication set.
- **Returns** The document type for the document located at the offset of the returned documents.

```
Example PSACSearchRes acsearchres;
          for (j=0; j< acsearchres.DocsReturned(); j++) {
          cout << acsearchres.DocType(j) << endl;
          }
```
### **ErrorCode( )**

Gets an error number.

- **Syntax** int ErrorCode() const;
- **Returns** The error number.
- **Discussion** The result -1 means failure; 0 means successful.

```
Example PSACSearchRes acsearchres;
          cout << "Error number: " << acsearchres.ErrorCode() << endl;
```
# **Field( )**

Gets the value of a specified field of the returned documents located at the offset.

**Syntax** char \* Field(int offset, const char \*fieldname); **Parameters** The function has the following parameters: **Returns** A pointer to a character string that contains the value of the specified field. offset An integer containing the value of the offset in the publication set. fieldname A pointer to a character string that contains the name of the specified field.

**Example** PSACSearchRes acsearchres; for (j=0; j< acsearchres.DocsReturned(); j++) { char \*fieldname = acsearchres.Field(j,"Author") << endl; }

**See Also** The [AddTableFields\(\)](#page-32-0) method on [page 30](#page-35-0).

PSACSearchRes

### Chapter

# 4

# **Document Loader**

his chapter explains how to use the psloader command line utility to manipulate the document *loader*. **T**

This chapter contains the following sections:

- **Overview**
- • [Creating a Publication](#page-59-0)
- • [Deleting a Document](#page-62-0)
- • [Listing Documents in a Publication](#page-63-0)
- • [Editing Publication Information](#page-63-0)
- • [Working with Groups of Publications](#page-64-0)
- • [Listing Information About a Publication](#page-67-0)
- • [Obtaining the Names of Publications](#page-69-0)
- • [Optimizing the Publication Index](#page-69-0)
- • [Updating a Publication](#page-70-0)

# <span id="page-55-0"></span>**Overview**

The document loader takes documents and indexes the text in them for future searches. The loader structure is shown in Figure 4.1.

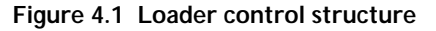

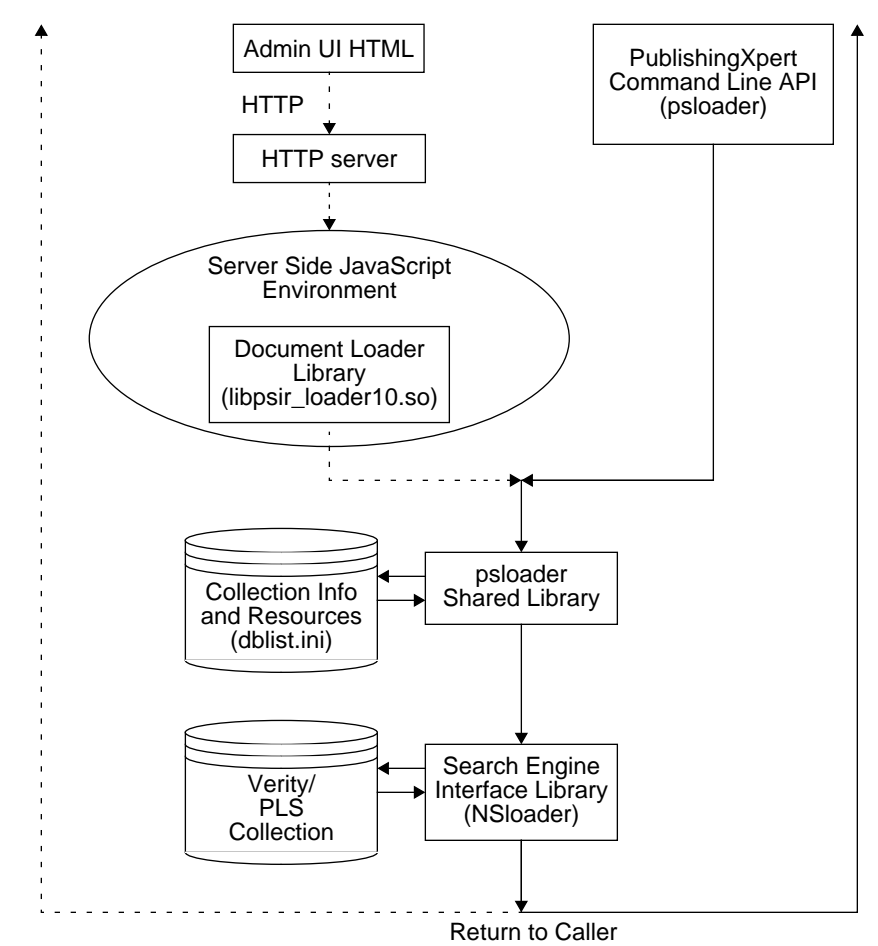

The document loader can be accessed either through a browser using HTML and the Server Side JavaScript (SSJS) environment, or through the UNIX command line utility psloader. Both interfaces access the psloader shared library, which first reads the dblist.ini file to obtain information about available collection lists and search engines.

The loader then accesses a Verity or PLS search engine using the NSloader search engine interface library. When the document collection is loaded, command returns to the caller (either the HTML interface or the UNIX command line.

# **Document Loader Command Line Utility**

The psloader utility accepts commands for the document loader. Using the psloader utility you can determine which documents gets indexed, as well as the granularity of the index. The loaded document can then be accessed by the search server.

In most cases, the psloader utility computes directory and collection information defaults, which in turn makes most commands much shorter. For more information on publication collections, see the *PublishingXpert Administrator Handbook*.

For example, to update the collection mycoll, you can use the command:

psloader update mycoll

The syntax of the psloader command line utility is:

### **Syntax psloader** -*switches arguments*

Table 4.1 Switch list for the psloader utility

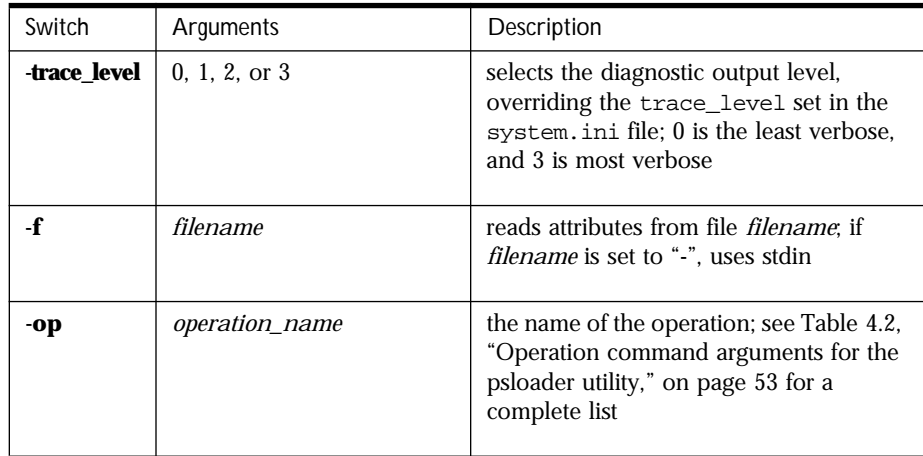

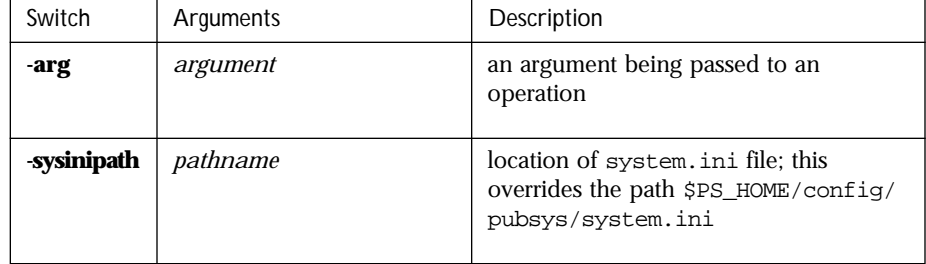

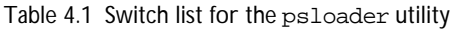

Command arguments to psloader can be specified either on the command line or in an argument file. On the command line, arguments names and values can be specified either as -arg val or arg=val. In an external file, arguments must be specified as arg=val, using one line per argument. The first two unnamed arguments are assumed to have names of op and pub, referring to the operation and publication respectively. Additional unnamed arguments are called argN where n is the sequential number of the argument, such as arg1, arg2, and arg3.

Thus, the following commands are equivalent:

```
psloader update mycoll /dir/file.html
psloader -op update -pub mycoll arg1=/dir/file.html
psloader update mycoll -f inpfile.txt
```
where inpfile.txt contains the line:

/dir/file.html

**Note** The psloader command can only handle one command argument per invocation.

[Table 4.2](#page-58-0) shows the command arguments for the psloader command line utility.

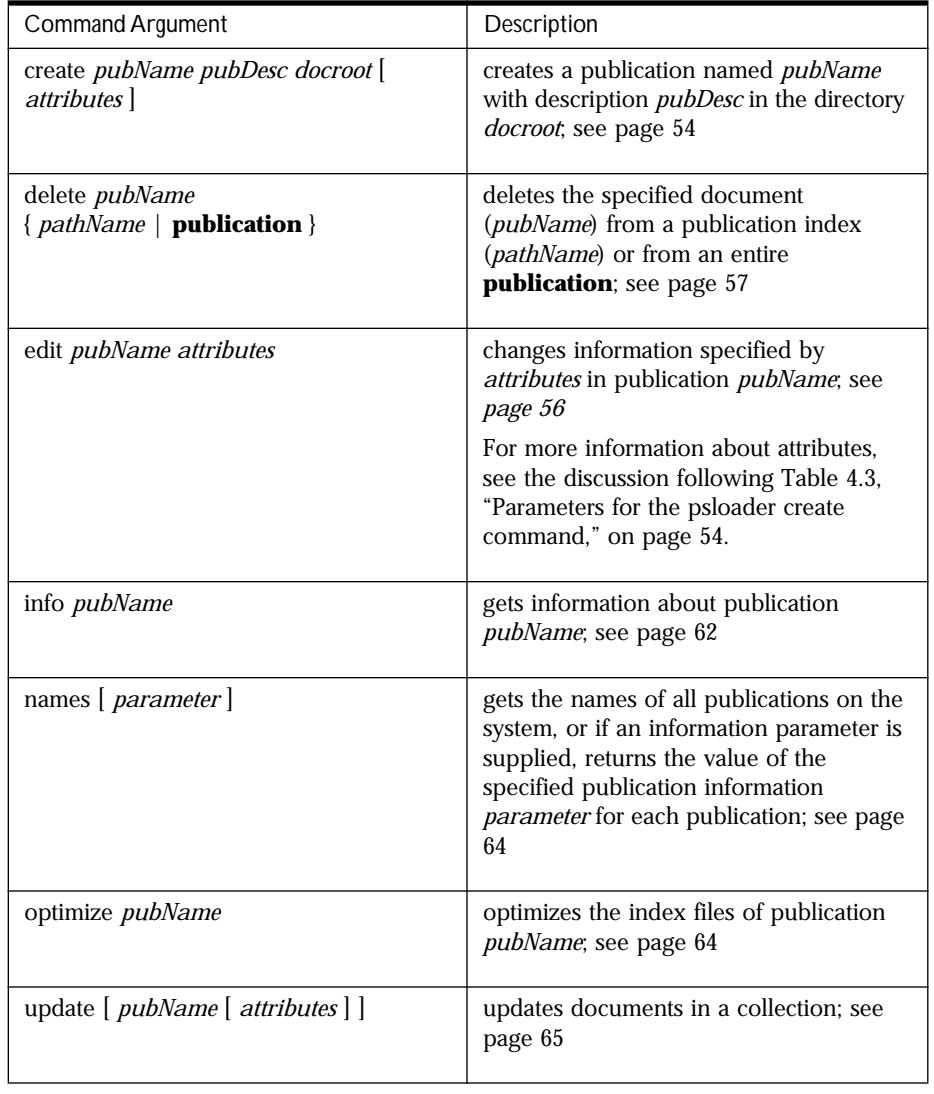

<span id="page-58-0"></span>Table 4.2 Operation command arguments for the psloader utility

# <span id="page-59-0"></span>**Parameters in Initialization Files**

The psloader create command copies the contents of the  $\lceil$  psir/loader/ defaults ] section of the system.ini file to the dblist.ini file when a publication is created.

The psloader grpcreate command copies the contents of the [ psir/loader/ grpdefaults ] section of the system.ini file to the dbgroup.ini file when a publication group is created.

You must also set the PS\_HOME environment variable to point to the directory containing your PublishingXpert files before you invoke the psloader command line utility.

# **Creating a Publication**

The psloader create operation creates a publication.

```
Syntax psloader create pubName doc-root=docrootpath [ description=pubDesc ]
```
- [ **convert-docs=**yes **|** no ] [ **extract-metatags=**yes **|** no ]
- [ **file-format=**html **|** ascii **|** mail **|** pdf **|** news ]
- [ **filename-pattern=***pattern* [ **index-recurse=**yes **|** no ]
- [ **language=***langopt* ] [ **template-dir=***pattern\_dir* ] [ *attributes* ]

Table 4.3 Parameters for the psloader create command

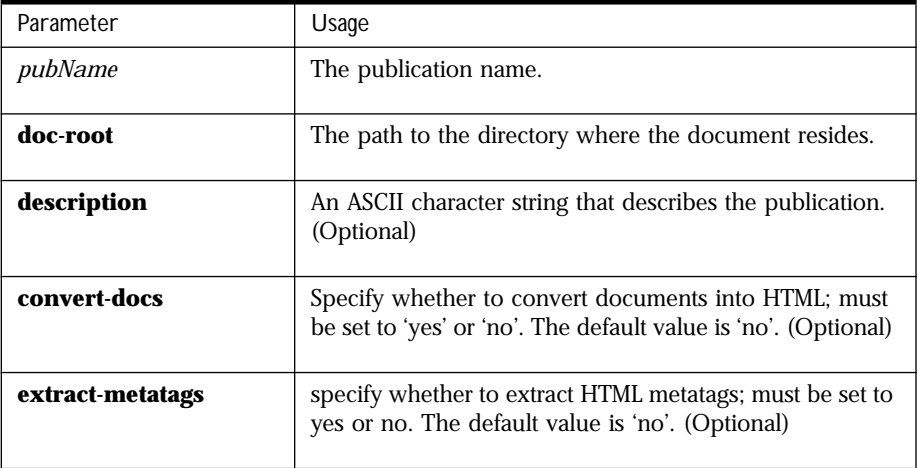

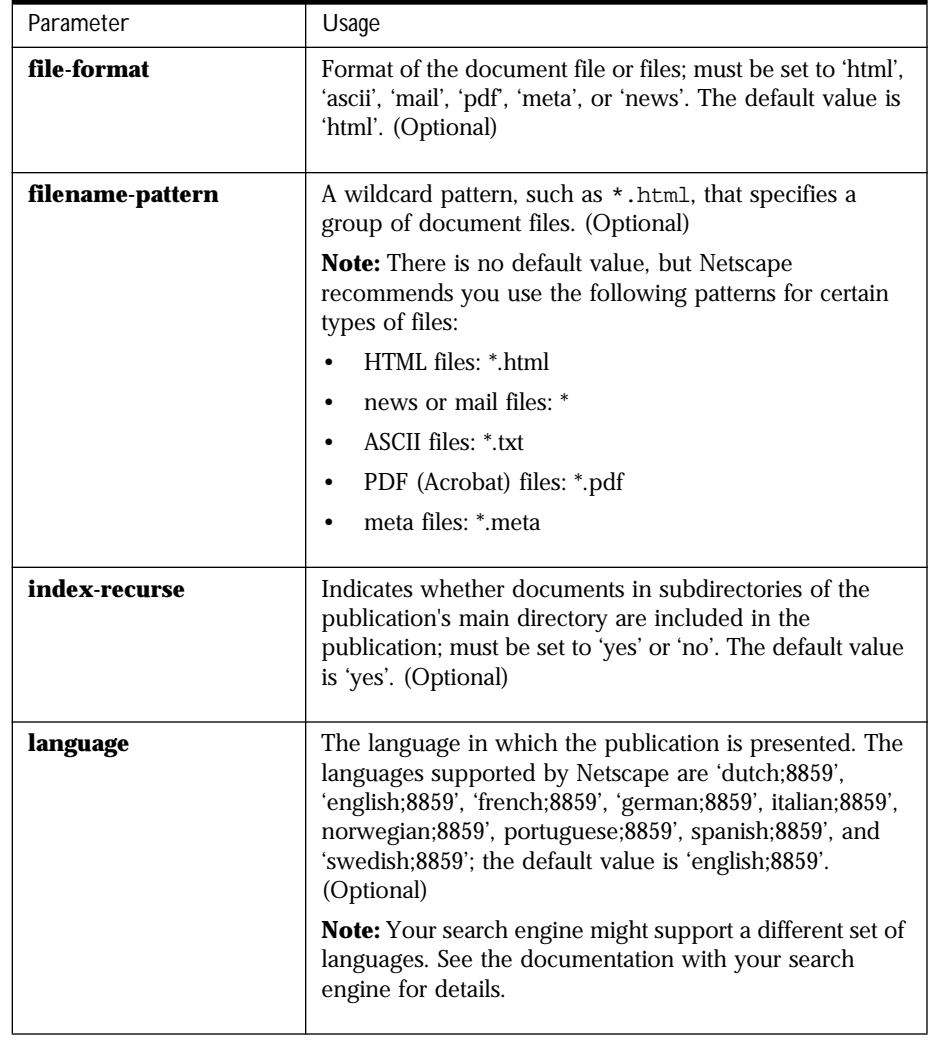

Table 4.3 Parameters for the psloader create command (Continued)

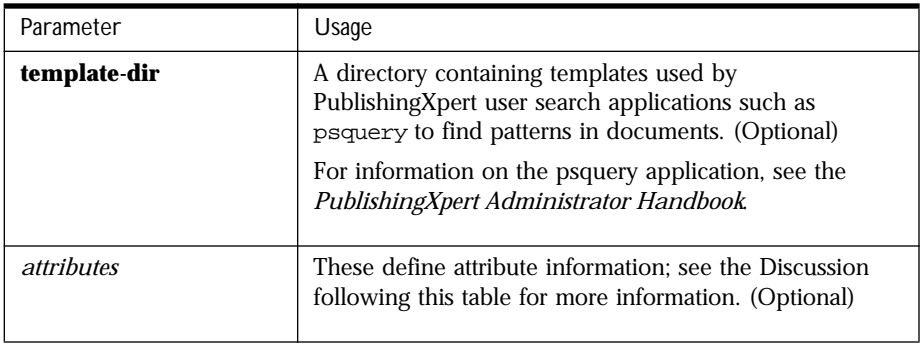

<span id="page-61-0"></span>Table 4.3 Parameters for the psloader create command (Continued)

**Discussion** The attribute arguments define attribute information in the following format:

```
description=Publication_Description
attr-nameN=attribute_name_N
attr-aliasN=attribute_alias_N
attr-typeN=attribute_type_N
```
where:

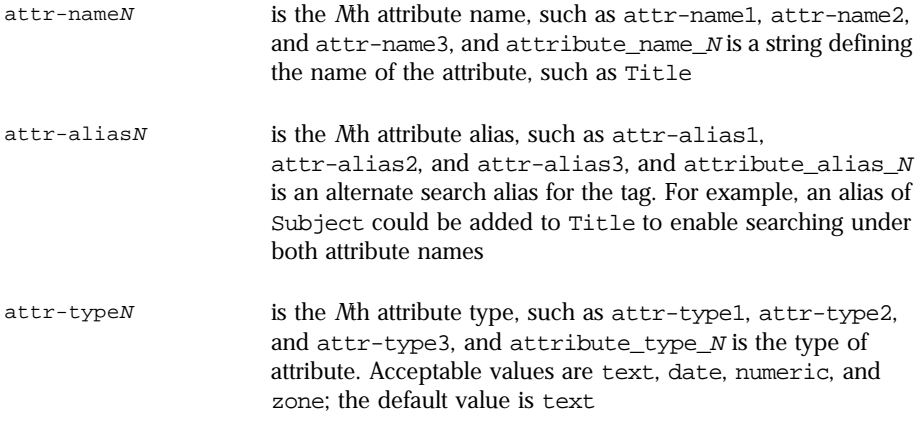

**Example** psloader create mypublication doc-root=\$ACHOME/mydocuments

# <span id="page-62-0"></span>**Deleting a Document**

The psloader delete command deletes a document from the publication index or a publication from the system. If an entire publication is deleted, converted documents are also deleted.

### **Syntax psloader delete** *pubName* **{** *pathname* **| publication | missing }**

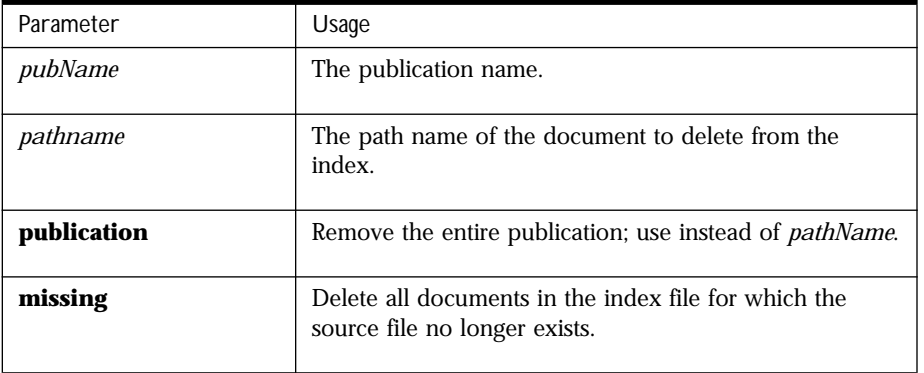

Table 4.4 Parameters for the psloader delete command

- **Discussion** The psloader delete command requires either a *pathname*, the keyword **publication**, or the keyword **missing**. If the single keyword **publication** is given as an argument, the entire publication is removed. If the keyword **missing** is given as an argument, all documents for which there is no source file are deleted. Otherwise, only individual filenames are removed from the index. Multiple documents can be removed with the same psloader delete command.
	- **Example** psloader delete mypub publication

# <span id="page-63-0"></span>**Listing Documents in a Publication**

The psloader docnames command lists the pathnames of all documents in a publication.

**Syntax psloader docnames** *pubName*

Table 4.5 Parameters for the psloader docnames command

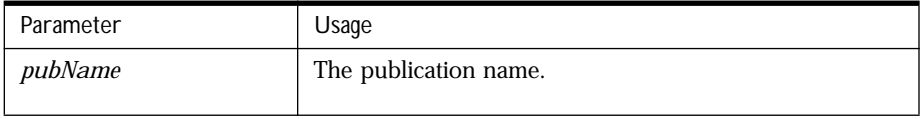

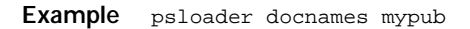

# **Editing Publication Information**

The psloader edit command edits information about a publication.

### **Syntax psloader edit** *pubName* [ *properties* ]

Table 4.6 Parameters for the psloader edit command

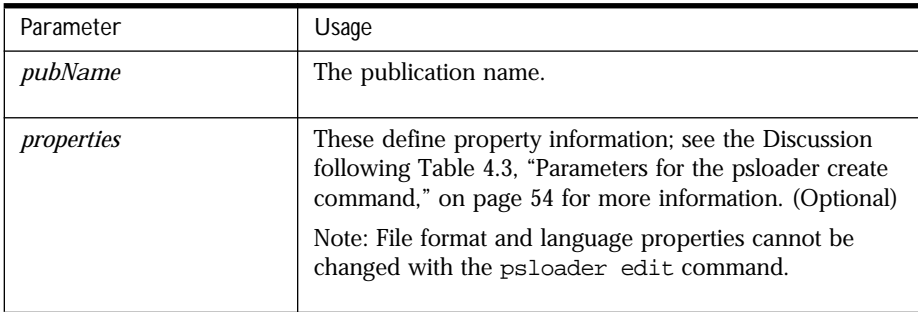

- **Discussion** If the single keyword publication is given as an argument, the entire publication is removed; otherwise, only individual filenames are removed from the index.
	- **Example** psloader edit mypub convert-docs=yes description="My New Title" \ filename-pattern=\\*.html

# <span id="page-64-0"></span>**Working with Groups of Publications**

The following psloader commands enable you to manipulate groups of documents. The following operations are available:

- Creating a New Publication Group
- • [Deleting a Group of Publications](#page-65-0)
- • [Changing Information in a Group of Publications](#page-65-0)
- • [Obtaining Information About a Publication Group](#page-66-0)
- • [Obtaining a List of Publication Group Names](#page-67-0)

# **Creating a New Publication Group**

The psloader grpcreate command creates a new publication group.

### **Syntax psloader grpcreate** *groupName* [ *pubName1 pubName2...* ] [ *properties* ]

Table 4.7 Parameters for the psloader grpcreate command

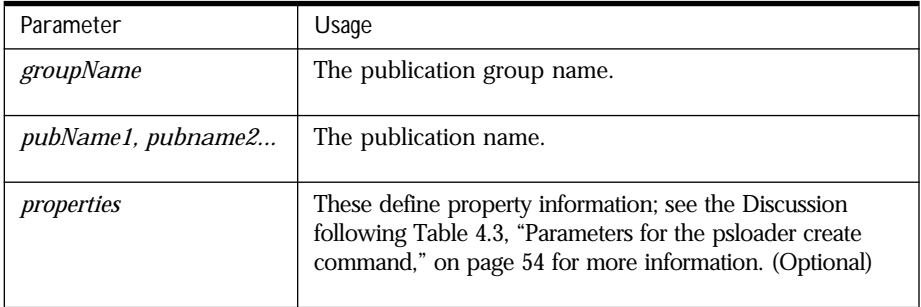

**Example** psloader grpcreate mygroup mypubl mypub2 \ description="My Publication Group"

To create a group named All containing every publication name, enter:

psloader names | psloader grpcreate All \ description="Every Publication" -f -

**See also** ["Obtaining the Names of Publications" on page 64.](#page-69-0)

# <span id="page-65-0"></span>**Deleting a Group of Publications**

The psloader grpdelete command removes a group of publications.

### **Syntax psloader grpdelete** *groupName* **{** *pubName* **| group }**

Table 4.8 Parameters for the psloader grpdelete command

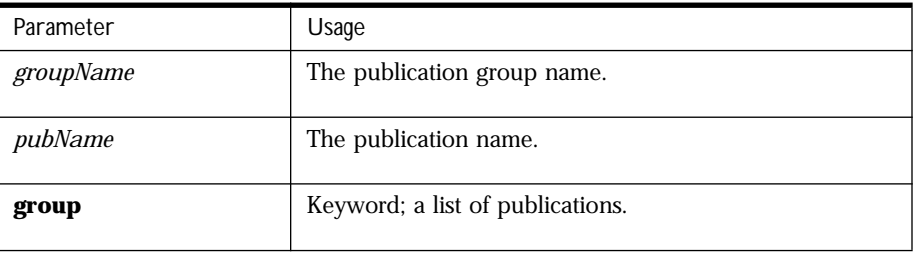

- **Discussion** The **group** keyword deletes an entire section from the dbgroup.ini file; a publication name argument causes the entry to be deleted from a section in the dbgroup.ini file.
	- **Example** psloader grpdelete mygroup mypub

# **Changing Information in a Group of Publications**

The psloader grpedit command changes the information in a group of publications.

### **Syntax psloader grpedit** *groupName* [ *pubName1 pubName2...* ] [ *properties* ]

Table 4.9 Parameters for the psloader grpedit command

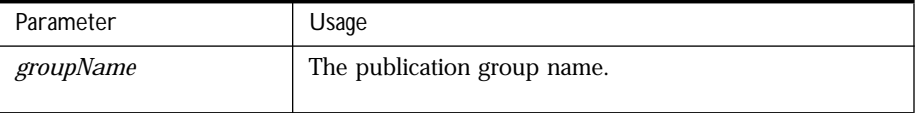

<span id="page-66-0"></span>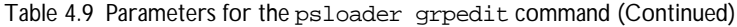

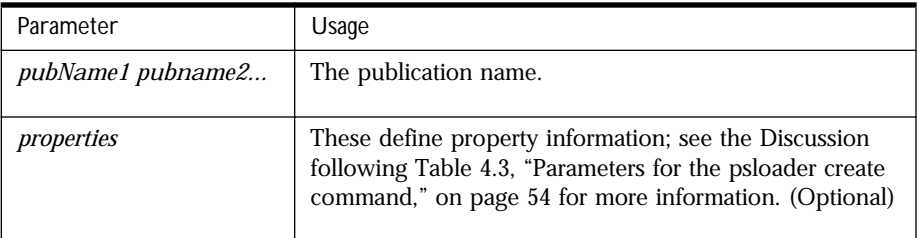

**Discussion** If you do not enter a publication name, the psloader grpedit command changes your publication group to contain zero publications.

# **Obtaining Information About a Publication Group**

The psloader grpinfo command returns information about a publication group.

### **Syntax psloader grpinfo** *groupName*

Table 4.10 Parameters for the psloader grpinfo command

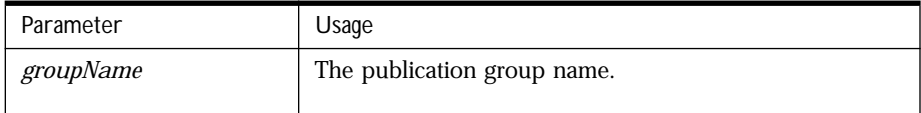

**Example** psloader grpinfo mygroup

Example psloader grpedit mygroup mypub1 mypub2 \ description="My Publication Group"

# <span id="page-67-0"></span>**Obtaining a List of Publication Group Names**

The psloader grpnames command returns a list of publication group names.

### **Syntax psloader grpnames**

- **Discussion** The psloader grpnames command returns the list in the format of one publication group per line to the standard output (stdout).
	- **Example** psloader grpnames

# **Listing Information About a Publication**

The psloader info command returns information about a publication.

### **Syntax psloader info** *pubName*

Table 4.11 Parameters for the psloader info command

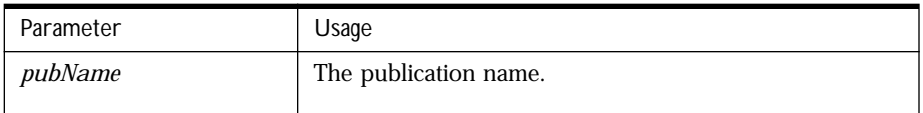

**Discussion** Information is returned for the named publication. The output is sent to the standard output and is similar to the data in the dblist.ini file. For example:

```
attr-name1=author
attr-type1=text
attr-name2=Title
attr-type2=text
attr-name3=SourceType
attr-type3=text
convert-docs=no
description=Publication a1 - Documents in /tmp
doc-root=/tmp
extract-metatags=no
file-format=html
filename-pattern=*.html
index-recurse=no
```
language=german;8859

template-dir=/h/aura/d2/ns-apps-20/lib/locale/en/psir/templates

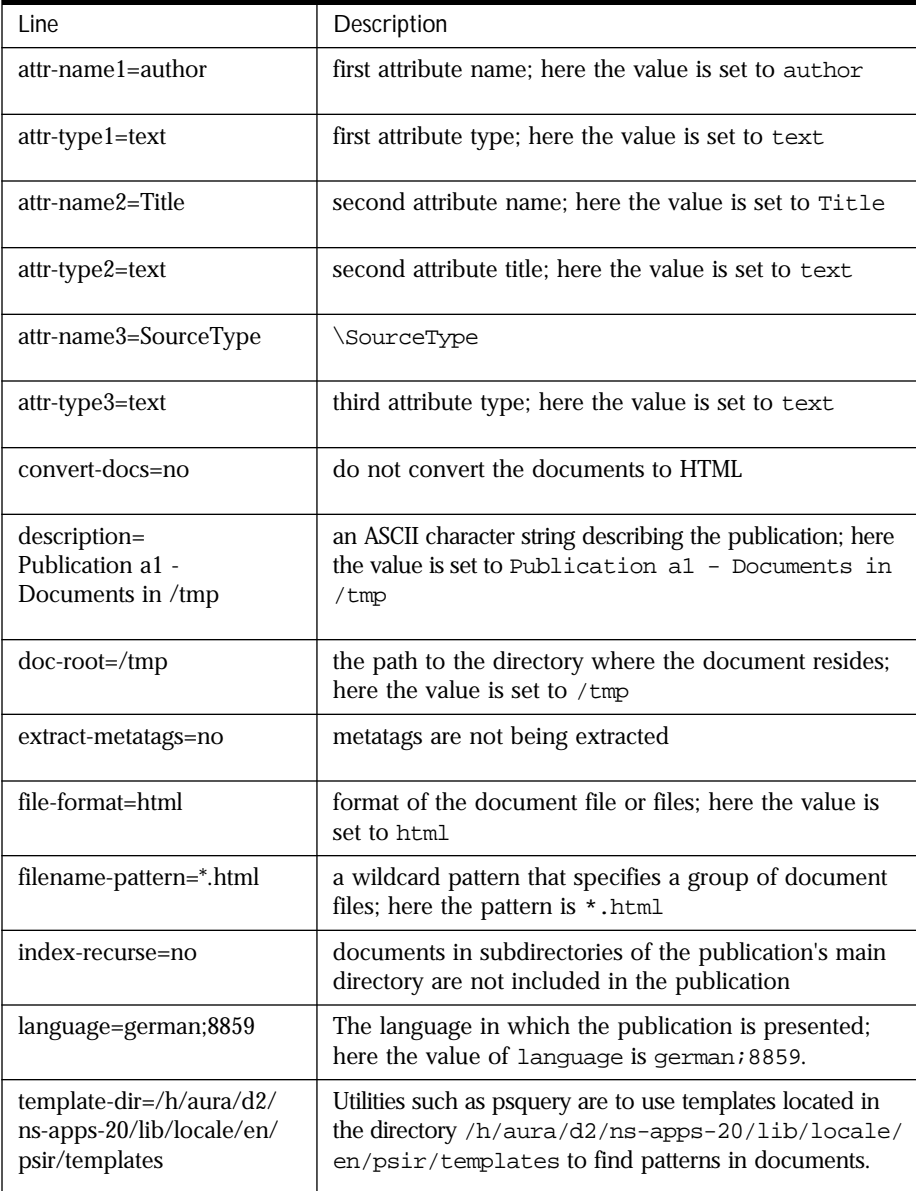

The following table explains each line in the example:

# <span id="page-69-0"></span>**Obtaining the Names of Publications**

The psloader names command returns the names of all publications on the system, or returns the value of a single publication and information item for each publication.

**Syntax psloader names** [ *information\_item* ]

Table 4.12 Parameters for the psloader names command

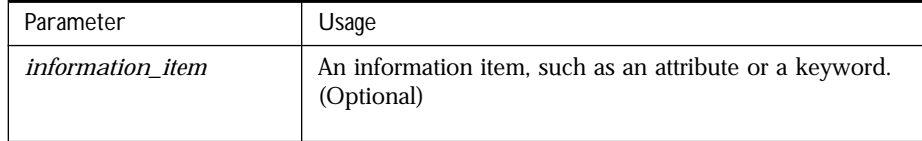

**Discussion** See ["Creating a Publication" on page 54](#page-59-0) for a list of possible attributes and parameters.

**Example** psloader names doc-root

# **Optimizing the Publication Index**

The psloader optimize command optimizes the collecting of publications.

### **Syntax psloader optimize** *pubName*

Table 4.13 Parameters for the psloader optimize command

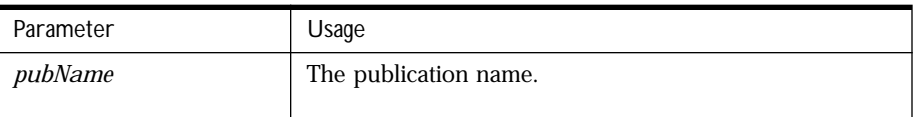

**Discussion** The publication collection's index can contain many entries spread across many files. The psloader optimize command uses the search engine's optimization algorithms to make the searching the index faster, such as consolidating information into fewer files. See your search engine's documentation for more details on how optimization works.

# <span id="page-70-0"></span>**Updating a Publication**

The psloader update command updates the document index in a publication.

### **Syntax psloader update** *pubName* [ *filepath* ] [ **modify-time=***newer\_than* ]

Table 4.14 Parameters for the psloader update command

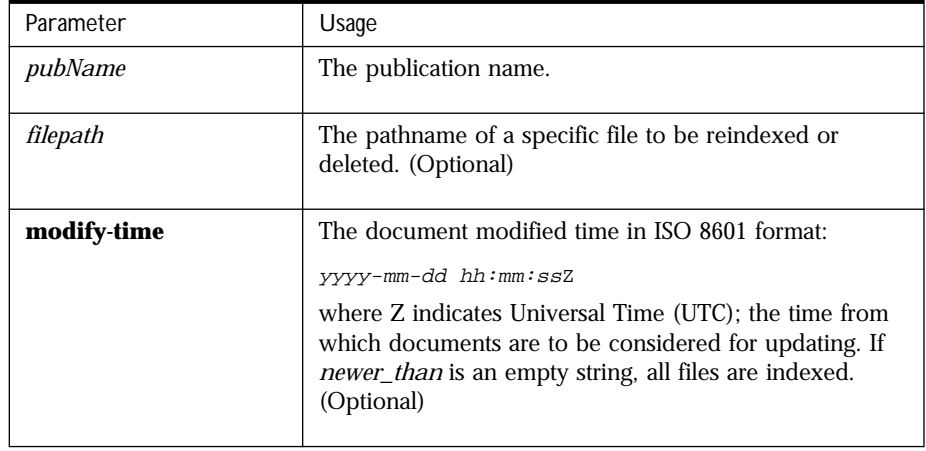

- **Discussion** If no pathname is specified, psloader update looks for all documents under the doc-root, compares their index times to the time last indexed, and updates any documents that have changed.
	- **Example** psloader update my\_publication /docs/mypub/\*.html

Updating a Publication
**The AgentXpert Framework** 

#### **• Introducing AgentXpert**

**• Building an Agent**

## <span id="page-74-0"></span>**Introducing AgentXpert**

This chapter provides a description of AgentXpert, a framework that lets you develop custom agents for various tasks. It introduces you to In his chapter provides a description of AgentX<br>you develop custom agents for various tasks.<br>AgentXpert concepts, components, and processes.

This chapter contains the following sections:

- • [AgentXpert Overview](#page-75-0)
- • [Components of AgentXpert](#page-77-0)
- • [Configuring and Invoking an Agent](#page-79-0)

### <span id="page-75-0"></span>**AgentXpert Overview**

The AgentXpert framework consists of a dispatcher and one or more command servers. A command server waits for commands from the dispatcher and processes those commands. A command specifies which agent is to be invoked.

The dispatcher sends commands to one or more command servers. The dispatcher takes the input file and the information about the agent to be invoked and sends it to the command servers.

The dispatcher can be invoked in two modes:

• blocking

In this mode, the dispatcher waits, blocking further input, until it receives all acknowledgments.

• timeout (default)

In this mode, the dispatcher times out after a period of time determined by the command servers. Each command server specifies its own timeout period.

There is no limit to the number of command servers you can have. If there is more than one command server available, the dispatcher balances the load equally among the available command servers.

Using the AgentXpert framework, you can develop agents that can respond to a variety of events and take specified actions. For example, you can develop agents that search through collections of documents based on profile information stored in the database and distribute those search results to subscribers.

[Figure 5.1](#page-76-0) contains a diagram of an AgentXpert framework scenario.

<span id="page-76-0"></span>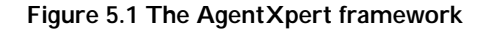

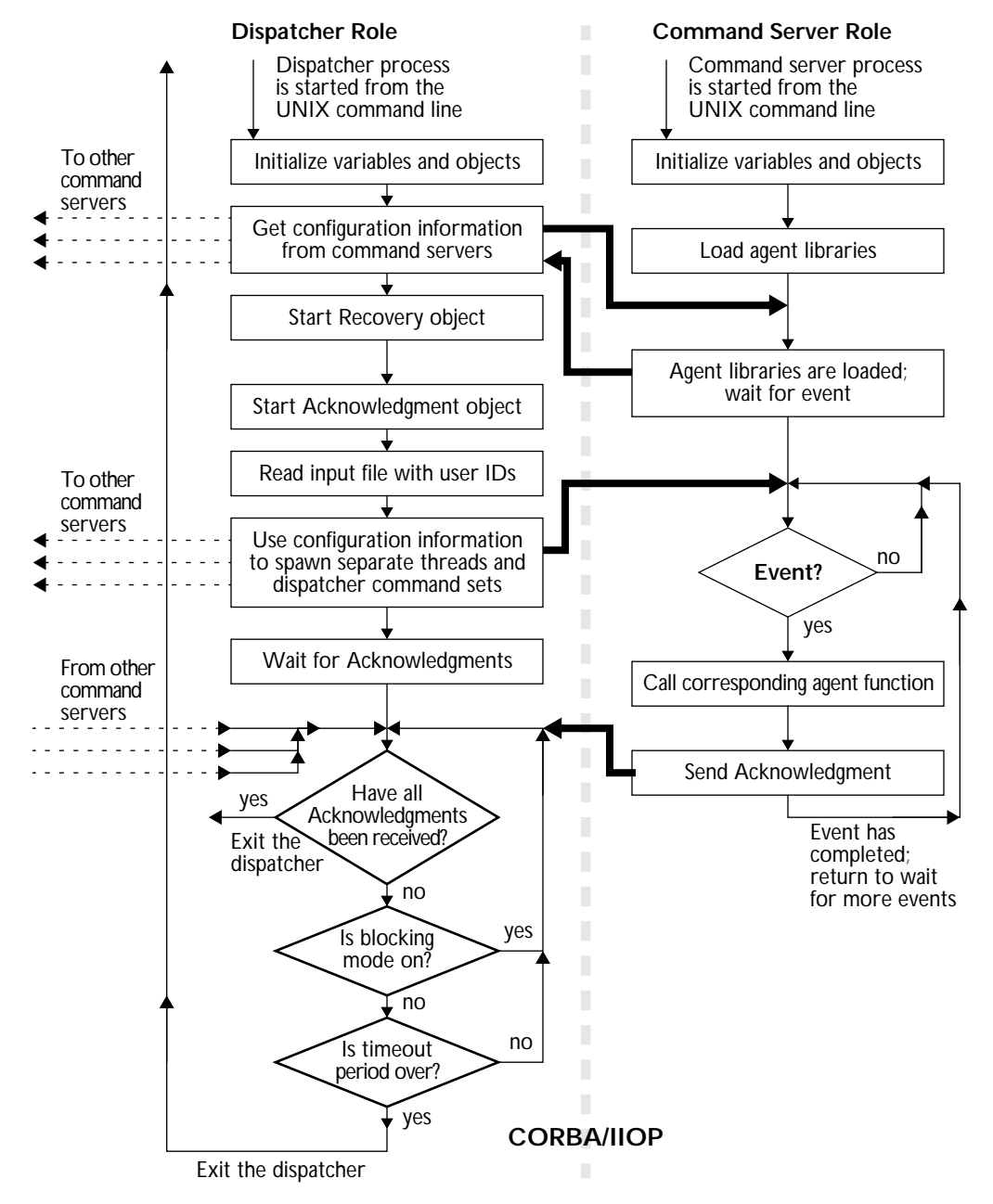

### <span id="page-77-0"></span>**Components of AgentXpert**

The two main components of the AgentXpert framework are:

- the Dispatcher
- the [Command Server](#page-78-0)

This section gives an overview of how each of them work.

#### **Dispatcher**

The dispatcher provides a means to distribute events to command servers. It takes an event name, command name, and a list of name-value pairs and distributes them to one or more command servers. Each command server, in turn, sends an event specified by the dispatcher to a corresponding agent.

As part of every event, the dispatcher includes an IIOP reference of an Acknowledgment object. This object provides a callback mechanism for the agent to notify the dispatcher of the success or failure of an event.

When activated, the dispatcher performs the following sequence of steps:

- **1.** All variables and object request brokers (ORBs) are initialized.
- **2.** The dispatcher creates an event to query the command servers for their configuration information (timeout period and the number of threads the command servers can support).
- **3.** The Recovery object is started.
- **4.** The Acknowledgment object is started.
- **5.** The dispatcher reads an input file containing user IDs or e-mail addresses.
- **6.** The dispatcher uses configuration information to spawn separate threads and dispatcher command sets.
- **7.** If all Acknowledgment messages have been received, exit the dispatcher.
- **8.** If *blocking mode* is on (the dispatcher is blocked from further input), continue to wait for Acknowledgment messages (step 7).

<span id="page-78-0"></span>**9.** If blocking mode is not set, and if the timeout period is over, the dispatcher exits; otherwise, the dispatcher continues to wait for Acknowledgment messages (step [7\)](#page-77-0).

#### **Command Server**

The command server functions as a gateway for various events, deciding which event goes to which agent. When the command server decides an event goes to a particular agent, it builds an event structure and passes it to the agent function. Each agent must be able to interpret the contents of an event to correctly act upon the information contained in the event.

The command server is also a full-fledged CORBA object. Agents sit on the command server side and wait for events. When activated by an event from the dispatcher, the command server performs the following sequence of steps (see [Figure 5.1](#page-76-0) on [page 71](#page-76-0)):

- **1.** The object request broker (ORB) and all variables are initialized.
- **2.** The command server loads agents from the configuration file (psasrvevent.conf).
- **3.** The command server waits for events. When an event arrives, the command server invokes the agent to which the event has been sent.
- **4.** If there is a valid Acknowledgment reference, the command server sends an Acknowledgment message.
- **5.** When the event has completed, the command server repeats step 3 to wait for more events.

#### <span id="page-79-0"></span>**Configuring and Invoking an Agent**

This section describes the steps you must follow to configure and invoke the agents distributed with Search Server and AgentXpert. The topics discussed are:

- Creating the Command Server Initialization File
- • [Creating the Command Server Configuration File](#page-81-0)
- • [Starting the Command Server](#page-85-0)
- • [Starting the Dispatcher](#page-86-0)

The agents included with Search Server and AgentXpert are described in the section ["Using Existing Agents" on page 90](#page-95-0) in [Chapter 6, "Building an Agent."](#page-88-0)

#### **Creating the Command Server Initialization File**

You must create the command server initialization file acpsacmds rv. ini for the command server to run. The following is a sample acpsacmdsrv.ini file with a description of its components.

**Note** The command server reads the acpsacmdsrv.ini file only once: when the command server is first started. If you change any of the command server configuration files, you must restart the command server for your changes to take effect.

```
# -----------------
# Trace file setup
# -----------------
[acpsacmdsrv_trace]
trace-work-dir = .
trace-file-name = trace_acpsacmdsrv.log
trace-level = 3trace-components = acpsacmdsrv
# --------------------------
# acpsacmdsrv configuration
# --------------------------
```

```
# This is the Command Server configuration section of the init file
[acpsacmdsrv_conf]
ACPSA-srv-priority = 0
ACPSA-srv-instance-num = 6
ACPSA-srv-cmdack-timeout = 60
```
The following table explains each line in the acpsacmdsrv.ini file. The poundsign (#) character at the beginning of a line denotes a comment.

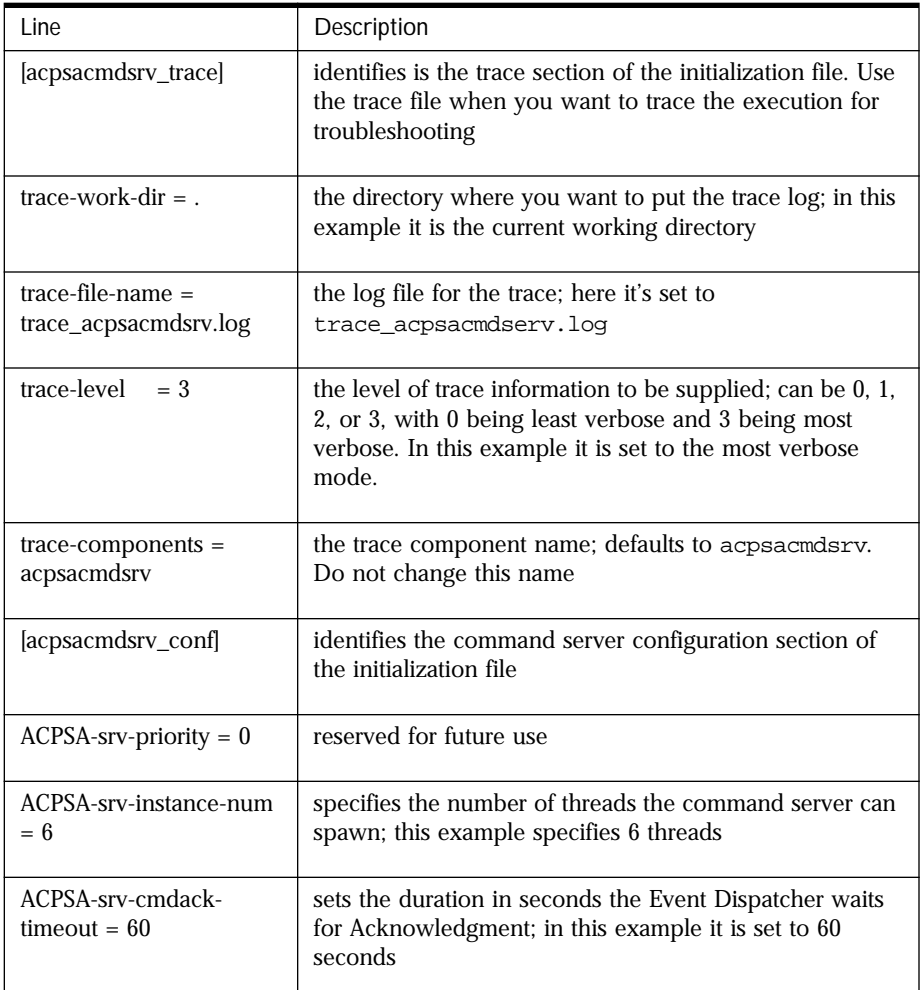

#### <span id="page-81-0"></span>**Creating the Command Server Configuration File**

The command server looks for a configuration file called psasrvevent.conf that contains event specifications. The entries to specify an agent are:

• **Event name**: a unique name given to a particular event or agent. This name is used by the AgentXpert scheduler user interface to identify an agent. It is represented by surrounding square brackets; for example:

[MyAgent]

An indent name may be any alphanumeric string but may not contain spaces.

• **Command name**: the name given to the function that corresponds to the agent. It is specified using the syntax:

command\_name = event\_template

where event\_template is the template agent function name.

- **Execute command:** the command line syntax for running the dispatcher with different events. This keyword is also used by the PSAdmin AgentXpert scheduler to schedule batch jobs using the UNIX at system command. (See *Getting Started with the PublishingXpert System* for more information on the PSAdmin commands.)
- **Library name**: the name of the library that contains the agent function:

library\_name = libpsagent\_eventtemplate10.so

If the LD\_LIBRARY\_PATH environment variable is not set, you must specify the absolute path. For example:

library\_name = /usr/ps2.01/libs/libpsagent\_eventtemplate10.so

• **Initialization function name**: the initialization function that must be called when the library is loaded for the first time. This can be an empty function, but it must be present in the library:

 $init$  function name = event template  $init$ 

For example, if the name of your agent is 'MyAgent' and the function names are myagent\_init() and myagent(), your configuration file entry will look similar to the following:

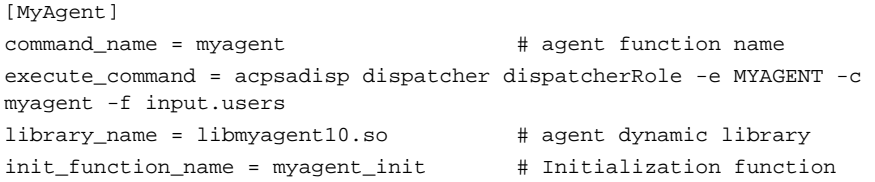

The following table explains each line in the psasrvevent.conf configuration file:

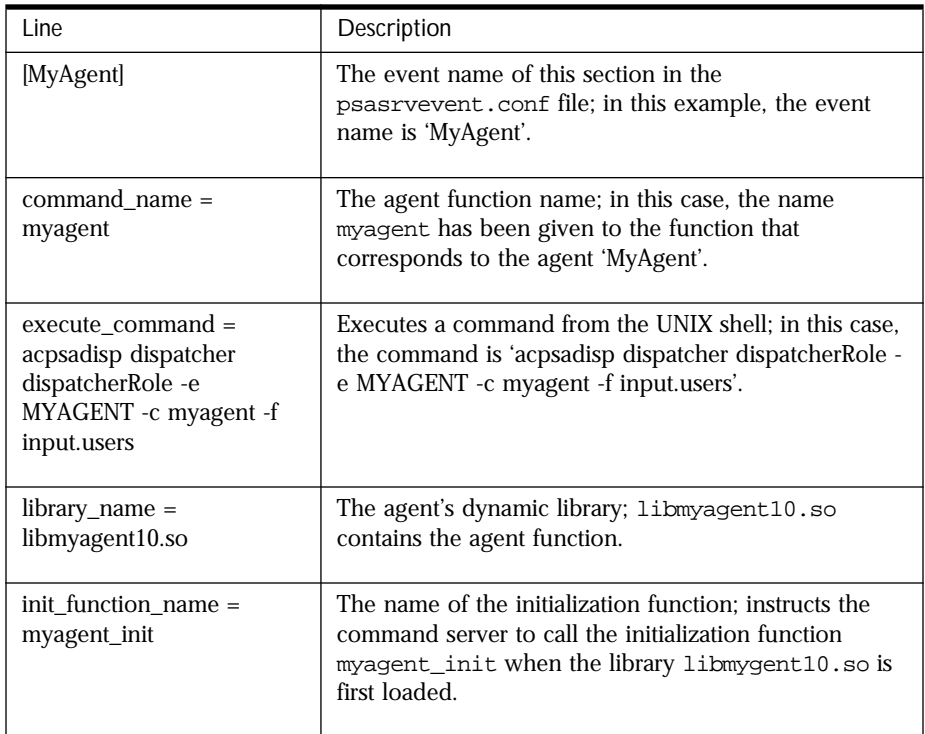

**Note** Each event name must be unique. If there are multiple events with the same name, the command server only recognizes the first one in the file.

```
The following psasrvevent.conf file defines the four agents included with 
Search Server and AgentXpert, as well as several related functions:
```

```
[GenerateUserList]
command_name = dummyfunc
execute_cmd = acpsadisp userList writeUserQueryList -f input.users 
library_name = libpsagent_psaevents10.so
init_function_name = dummyfunc
[GenerateResult]
command_name = psaGenRes
execute_cmd = acpsadisp dispatcher dispatcherRole -e GenerateResult -c 
psaGenRes -f input.users 
library_name = libpsagent_psaevents10.so
init function name = psaGenRes init
[FormatResult]
command_name = psaFrmRes
execute cmd = acpsadisp dispatcher dispatcherRole -e FormatResult -c
psaFrmRes -f input.users 
library_name = libpsagent_psaevents10.so
init_function_name = psaFrmRes_init
[Advertiser]
command_name = advtsr
execute_cmd = acpsadisp dispatcher dispatcherRole -e Advertiser -c 
advtsr -f input.users 
library_name = libpsagent_psaevents10.so
init_function_name = advtsr_init
[Mailer]
command_name = mail_event
execute_cmd = acpsadisp dispatcher dispatcherRole -e Mailer -c 
mail_event -f input.users 
library_name = libpsagent_psaevents10.so
```

```
init function name = mail event init
```

```
[Message Mailer]
command_name = message_mail
execute cmd = acpsadisp dispatcher dispatcherRole -e Mailer -c
mail_event -f input.emails -M 
library_name = libpsagent_psaevents10.so
init_function_name = mail_event_init
```

```
[DummyEvent] 
command_name = event_template
execute_cmd = acpsadisp dispatcher dispatcherRole -e event_template -c 
event_template
library_name = libpsagent_eventtemplate10.so
init_function_name = event_template_init
```
This file tells the command server to load the GenerateUserList, GenerateResult, FormatResult, Advertiser, Mailer, Message\_Mailer, and DummyEvent agents. The following table explains the first ten lines in the configuration file:

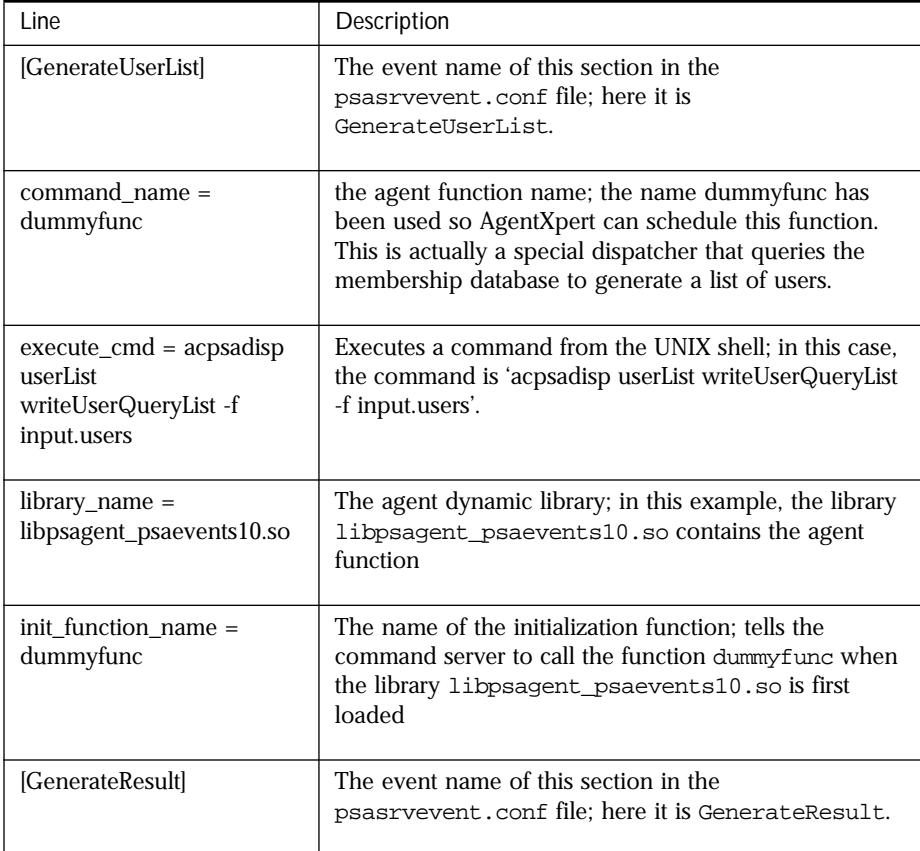

<span id="page-85-0"></span>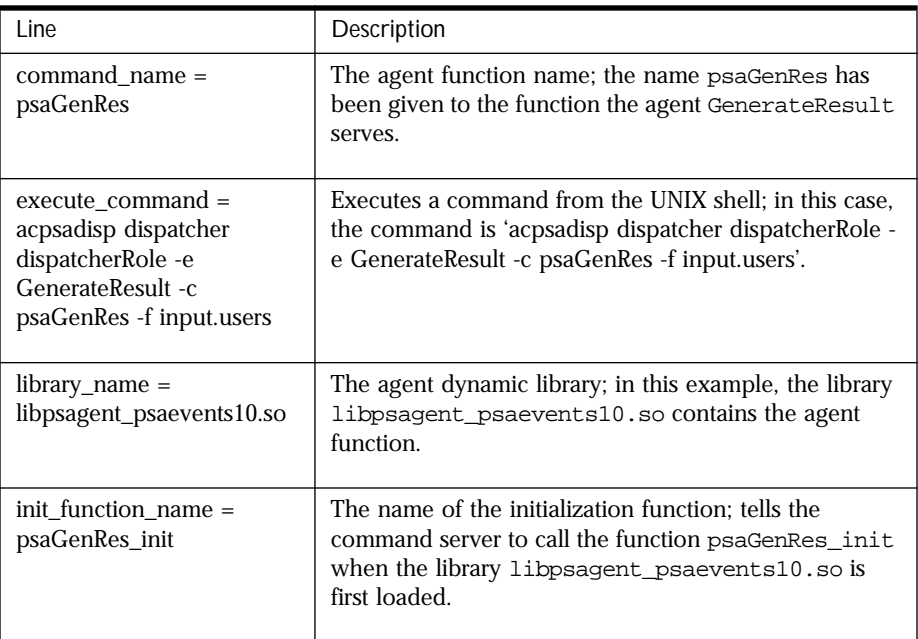

[See "Using Existing Agents" on page 90](#page-95-0) in [Chapter 6, "Building an Agent,"](#page-88-0) for more information.

#### **Starting the Command Server**

Use the acpsacmdsrv command line utility in a terminal window to start a command server:

#### **Syntax acpsacmdsrv** *command\_server*

Table 5.1 Parameter list for the acpsacmdsrv utility

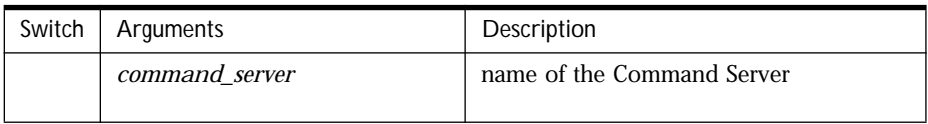

<span id="page-86-0"></span>**Discussion** To start more than one command server on the same command line, use semicolons to separate the commands. For example:

acpsacmdsrv cmdsrv1 & ; acpsacmdsrv cmdsrv2 & ; acpsacmdsrv cmdsrv3 &

**Example** acpsacmdsrv cmdsrv &

#### **Starting the Dispatcher**

Start the dispatcher using the acpsadisp command line utility:

#### **Syntax acpsadisp** *dispatcher* **dispatcherRole -e** *event\_name* **[***event\_name2...***] -c** *command\_name* **-f** *user\_IDs\_file* **[-b]**

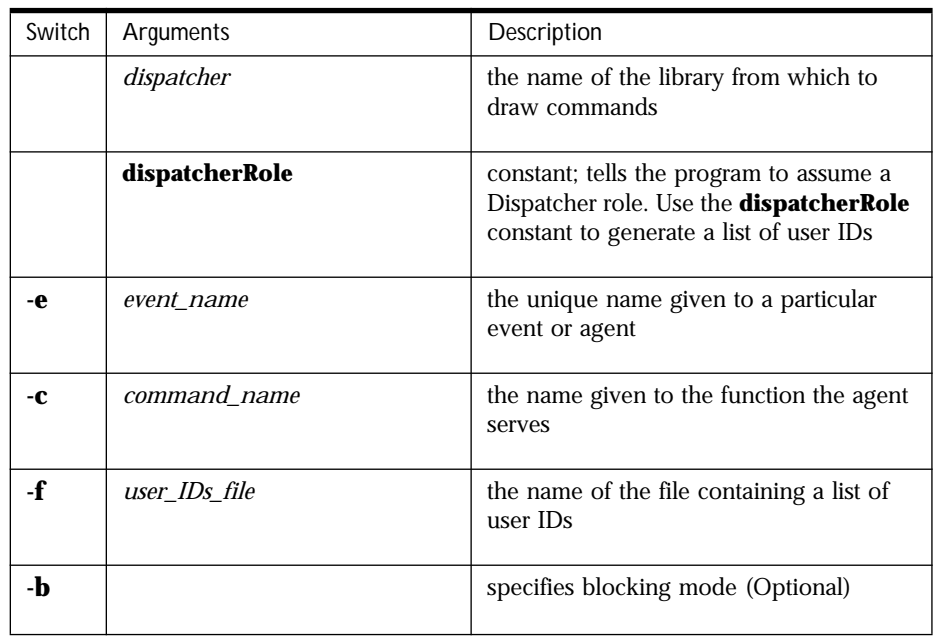

Table 5.2 Parameter list for the acpsacmdsrv utility

**Discussion** You can also send multiple commands to the dispatcher using the following syntax:

> acpsadisp dispatcher dispatcherRole -e event1,event2,event3 -c command1,command2,command3 -f sample.users

**Example** acpsadisp dispatcher dispatcherRole -e GenerateResult, FormatResult,\ Mailer -c psaGenRes, psaFrmRes, mail\_event -f sample.users

# Chapter 6

## **Building an Agent**

<span id="page-88-0"></span>his chapter provides a road map for developing an agent. An agent template is provided as part of the explanation on how to build one. This template is provides a road map for developing an agent. An agent template is provided as part of the explanation on how to build one. This template file is located in the \$PS\_HOME/SDK/agentXpert directory in your installation. Netscape recommends compiling and testing this agent before you build one of your own.

This chapter contains the following sections:

- • [Defining an Agent](#page-89-0)
- • [Developing a New Agent](#page-89-0)
- • [Using Existing Agents](#page-95-0)

### <span id="page-89-0"></span>**Defining an Agent**

Before embarking on any development, you should familiarize yourself with the architecture and the composition of the various components of AgentXpert.

Agents are shared library functions. They are loaded by the command server at startup time; once loaded, they wait for events. The command server is the gateway for various events, deciding which event goes to which agent. After the command server decides to dispatch an event to a particular agent, the command server builds an event structure and passes it to the agent function as a void pointer. An agent must be aware of the contents of the structure to make use of the information it contains.

#### **Developing a New Agent**

All agents must contain the following two functions:

- an Initialization Function
- an Agent Function

#### **Initialization Function**

The signature of the initialization function must be int  $myagent\_Init(void *)$ . The function must return 1 on success and 0 (zero) on failure. Use this function to initialize your agent. This function is called by the command server only at the time the dynamic library (\*.so) is loaded.

#### **Agent Function**

The signature of the agent function must be int  $myagent(void *)$ . The function must return 1 on success and 0 (zero) on failure. When a command server receives a request for your agent function, the agent function is invoked with an appropriate event structure.

**Note** Netscape recommends that you not write an agent that invokes or creates a separate process using fork, vfork, or similar methods, as this is not part of the AgentXpert framework.

#### **Writing Functions**

The following example shows the two functions that implement an agent. The event\_template\_init function initializes the agent; the event\_template function interprets the event structure and performs the desired action.

```
//------------include necessary files--------------
#include <iostream.h>
#include <fstream.h>
#include "eventtemplate.h"
#include "axeventdispatcher.h"
//--------------------------------
#define TRUE 1
#define FALSE 0 
//-------------------------------------
//System variables
//While building your event application you put your own
//variables and definitions here
#define tempFileName "dummyEvent.log"
ofstream fop;
//------------------------------------------
//init function template:
// This function does all the initialization of the event
// processing. If properly done, it helps you avoid lots
// of costly mistakes
//------------------------------- 
// This must be defined as a C function to prevent Name Mangling
extern "C"
int event_template_init (void *msgStruct)
{
        //STEP 1
        //Initialize
        cout <<"Event template initialization done..." << endl;
         //dummy operations
        fop.open(tempFileName,ios::out);
```

```
 fop << "Initialization done....."<< endl;
            //STEP 2
            // depending on the success or failure of your processing 
            // return TRUE or FALSE
            // This is to show you must return
            // TRUE or FALSE in appropriate cases
          if(!(1))\left\{ \begin{array}{ccc} 1 & 0 & 0 \\ 0 & 0 & 0 \\ 0 & 0 & 0 \\ 0 & 0 & 0 \\ 0 & 0 & 0 \\ 0 & 0 & 0 \\ 0 & 0 & 0 \\ 0 & 0 & 0 \\ 0 & 0 & 0 \\ 0 & 0 & 0 \\ 0 & 0 & 0 \\ 0 & 0 & 0 \\ 0 & 0 & 0 \\ 0 & 0 & 0 & 0 \\ 0 & 0 & 0 & 0 \\ 0 & 0 & 0 & 0 \\ 0 & 0 & 0 & 0 & 0 \\ 0 & 0 & 0 & 0 & 0 \\ 0 & 0 & 0 & 0 & 0 \\ 0 & 0 & 0 & 0 return FALSE;
            }
            else {
                     return TRUE;
            }
}
//--------------------------------------
//This is the actual agent function event_template.
//Follow the steps described in the code
//---------------------------------------
extern "C"
int event_template(void *msgStruct)
{
    axEventDispatcher *test=0;
   //STEP 1
   // Pass the msgStruct to the structure
   // The class axEventDispatcher is obtaining an event
   // with structure msgStruct
    test = axEventDispatcher::getAxEvent(msgStruct);
    if(!test)
         {
           cout << "Event conversion failed" << endl;
           return FALSE;
         } 
   //STEP 2
           RWCString nameStr;
           RWCString valStr;
   // do your preprocessing
   // The following sample code prints out all the name/value pairs
while((test->getNameValuePair(nameStr,valStr)).Good())
```

```
 {
         cout << "Name= " << nameStr.data() << " ;Value = " << 
valStr.data() << endl;
     } 
   fop << "Done Processing...."<< endl;
   fop.flush();
  // get rid of memory we don't need
   delete test;
   //STEP 3 return TRUE/FALSE
 if(!(1)) {
       return FALSE;
     }
   else {
     return TRUE;
   }
}
```
The next example uses methods from the axEventDispatcher class. The getNameValuePair() method obtains the next parameter from the event structure. The following is the definition file for the agentEvent class (axeventdispatcher.h):

```
#ifndef _AXEVENTDISPATCHER_H_
#define _AXEVENTDISPATCHER_H_
#include <rw/slistcol.h>
#include <rw/gslist.h>
#include "acpsafrmwrk_c.hh"
```
#### //DEFINES

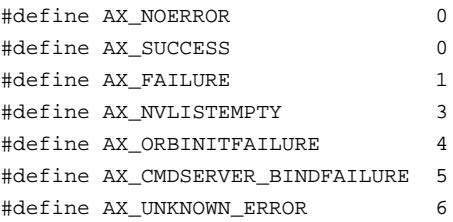

//typedef struct namevalue pair

```
class nvPair{
  public:
  nvPair();
  ~nvPair();
void setName(RWCString name);
RWCString getName();
void setValue(RWCString value);
RWCString getValue();
private: 
  RWCString name_;
  RWCString value_;
};
typedef class nvPair NVPAIRRECORD;
//RANGERECORD;
declare(RWGSlist,NVPAIRRECORD);
typedef RWGSlist(NVPAIRRECORD) NVPAIR_LIST;
class axEventDispatcher 
{
public:
 axEventDispatcher();
  ~axEventDispatcher();
  axEventDispatcher& addNameValuePair(RWCString,RWCString);
  axEventDispatcher& getNameValuePair(RWCString&,RWCString&);
  axEventDispatcher& sendEvent(RWCString& serverName,RWCString& 
hostName);
  static axEventDispatcher* getAxEvent(void *evtPtr);
 NVPAIR_LIST* axQueryServer(const char *serverName,const char 
*hostName,NVPAIR_LIST& queryList);
 NVPAIR_LIST* axQueryServerConfig(const char *serverName,const char 
*hostName);
  //Reflection methods
  void setEventId(long);
 long getEventId();
  void setName(RWCString&);
  void setName(const char *);
```

```
 RWCString getName();
```

```
 void setAckObject(RWCString&);
 RWCString getAckObject();
 void setAttributeList(NVPAIR_LIST& attrList);
 NVPAIR_LIST& getAttributeList();
 //Error handling methods
 long Error();
 void Error(long);
 int Good();// returns 1 on good, 0 on Bad
 int Bad();
 void Clear();
private:
long eventId_; \sqrt{} // To maintain the UUID
RWCString name_; \frac{1}{2} // Name of the event
 RWCString command_; // Name of the command to be invoked
RWCString token_; \frac{1}{2} // Token to be exchanged,
                             // Can be used to keep the transaction
                             // semantics
 RWCString ackObject_; // IIOP object reference, if need to
                              // be acknowledged
 NVPAIR_LIST attributeList_; // Name value pair list to be passed
                             // to the agent 
 long err_;
};
```
#### **Edit the Event Configuration File**

#endif /\* \_AXEVENTDISPATCHER\_H\_ \*/

Update the event configuration file to contain the functions and the library name as described in the psasrvevent configuration file. For more information about the event configuration file format, see ["Creating the](#page-81-0)  [Command Server Configuration File" on page 76](#page-81-0) in [Chapter 5, "Introducing](#page-74-0)  [AgentXpert."](#page-74-0)

### <span id="page-95-0"></span>**Using Existing Agents**

This section contains descriptions of each of the agents included with the Search Server and AgentXpert product.

This section explains how to use the agents packaged with the AgentXpert framework. It includes a description of each agent, a description of the configuration file needed by the command server to invoke the agents, and the commands needed to get the dispatcher and command server to run the agents. These agents are part of the libpsagent\_psaevents10.so shared library and are loaded at runtime. For information on the libpsagent\_psaevents10.so shared library, see *Getting Started with the PublishingXpert System*.

For a description of the configuration file needed by the command server to invoke the agents, see ["Creating the Command Server Configuration File" on](#page-81-0)  [page 76](#page-81-0) in [Chapter 5, "Introducing AgentXpert."](#page-74-0) For a description of the command needed to get the dispatcher and command server to run the agents, see ["Starting the Command Server" on page 80](#page-85-0) in [Chapter 5,](#page-74-0) and for a description of the command server initialization file, see ["Creating the](#page-79-0)  [Command Server Initialization File" on page 74](#page-79-0), also in [Chapter 5](#page-74-0).

The AgentXpert package comes with the following preconstructed agents:

- Personalized Search
- • [HTML Formatter](#page-96-0)
- • [Advertiser](#page-96-0)
- • [Mailer](#page-96-0)

The code for these agents is located in the \$PS\_HOME/SDK/agentXpert directory. A description of each agent follows.

#### **Personalized Search**

The GenerateResult agent takes a list of user IDs, searches the database for a user-defined query, and generates the results into a file. Each file has a name of the format userid.res where userid is the user ID number. For example, if the user ID number is 2000, the output filename is  $2000$ . res. The generated output is written to the directory specified in the cmaserver.conf configuration file.

<span id="page-96-0"></span>The command server checks for the validity of the directory name given to it before making any attempt to write to it. If the command server is given a list of directories, it writes to the first one in the list with write access enabled. The code for the GenerateResult agent is in the header file psagenres.h and the file psagenres.cpp.

#### **HTML Formatter**

The FormatResult agent takes a list of user IDs for which the result files (*userid.res*) have been generated and formats them. Like the GenerateResult agent, the FormatResult agent looks for the generated result files in the given list of directories. The formatted output files have the filename extension userid.final where userid is the user ID number. For example, if the user ID number is 2000, the output filename is 2000.final. The code for the FormatResult agent is in the file psafrmres.cpp.

#### **Advertiser**

The Advertiser agent is a demonstration of what you can do with the formatted results of a query. This agent takes the list of user IDs and inserts quasi-randomly selected advertisement images into the formatted files. The code for the Advertiser agent is in the file advtsr.cpp.

#### **Mailer**

The Mailer agent takes a list of user IDs, looks for the files with a .final extension, and mails the files to the user whose e-mail address is in the first line of the file. The Mailer agent changes the name of the file to userid.don where *userid* is the user ID number. For example, if the given user ID is 2000, the Mailer agent looks for 2000.final, mails the file to the user, and changes the filename to 2000.don. The code for the Mailer agent is in the file mailer\_event.cpp.

Using Existing Agents

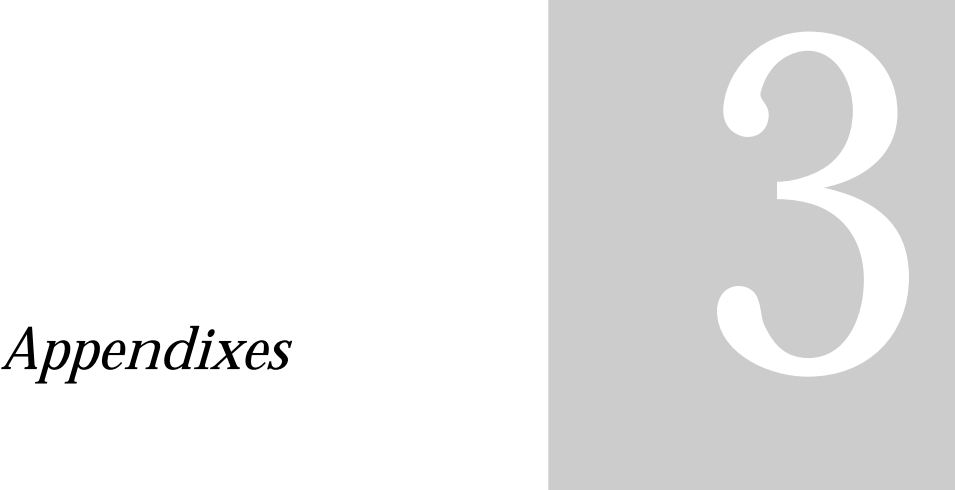

- **Search Server Example**
- **PublishingXpert SDK Makefile**

Appendix

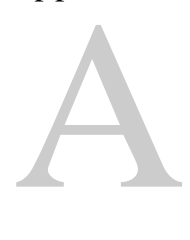

## **Search Server Example**

his chapter contains the file searchsdk\_ex.cpp, an example that uses the search server software development kit (SDK). For information on the mis chapter contains the file searchsdk\_ex.cpp, an example that usearch server software development kit (SDK). For information of methods used in this example, see [Chapter 3, "The Search Server API."](#page-26-0)

**Note** Make sure you have installed the appropriate compilers on your machine before building your application. Refer to the *Getting Started* document for details on the recommended compilers.

```
#include <iostream.h>
#include <search_c.hh>
#include <searchsdk.h>
int main(int argc, char *const *argv)
{
     int i,j;
    PSACSearch *acsearch;
    PSACSearchArg acsearcharg;
    PSACSearchRes acsearchres;
   PSACCollSet collset;
     // Initiate the CORBA client
     acsearch = new PSACSearch;
     // Get server collection list
     if (acsearch->GetCollection(collset).Bad() == -1) {
         cout << "GetCollection Failed" << endl;
       return (-1); }
     // Get collection name and path
    for (i=0; i<collset.count; i++) {
    cout << "GetCollection" << i << " " << collset.collname[i] << " "
        << collset.collpath[i] << endl;
     }
     // Set the maximum number of records and turn off highlighting
     acsearcharg.MaxRecords(100);
     acsearcharg.HLon(0);
     // Set the Query type
     cout << "ENTER QUERY PARSER (F)REETEXT, (B)OOLEAN" << endl;
     char parserType[512];
     cin.getline(parserType, sizeof(parserType));
     switch (*parserType) {
      case 'f':
      case 'F' : acsearcharg.QueryType(QP_FREETEXT);
      case 'b':
     case 'B' : acsearcharg.QueryType(QP_BOOLEAN);
      default: acsearcharg.QueryType(QP_BOOLEAN);
     };
```

```
 // Add collection to searcharg
for (i=0; i<collset.count; i++) {
     if ((acsearcharg.AddCollection(collset.collname[i],
        collset.collpath[i])).Bad() == -1) {
         cout << "AddCollection Failed: collname " 
              << collset.collname[i] << endl;
      }
 }
 // Set the query string
 char query[8192];
 cout << "BEGIN SEARCH, enter your query:" << endl;
 cin.getline(query, sizeof(query));
 acsearcharg.Query(query);
 // Do the search
if ((acsearch->Search(acsearcharg, acsearchres)).Bad() == -1) {
     cout << "Search failed." << endl;
    return (-1); }
 // Print out the number of documents found.
 for (j=0; j< acsearchres.DocsReturned(); j++) {
 cout << acsearchres.DocPath(j) << endl;
 }
return(1);
```
}

Appendix

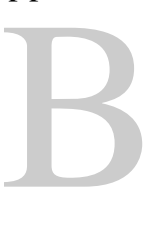

## **PublishingXpert SDK Makefile**

his appendix explains how to configure the PublishingXpert Makefile for It is appendix explains how to configure the PublishingXpert M<br>your system and compile the files for your component of the<br>PublishingXpert system PublishingXpert system.

#### **Overview**

This appendix presents the makefile Makefile.basic that contains all the required flags to build all components of the PublishingXpert Software Development Kit (SDK). The file is located in the directory  $$PS_HOWE/sdk$ .

Each of the following components of the PublishingXpert SDK contains a Makefile that includes \$PS\_HOME/sdk/Makefile.basic:

- AgentXpert
- Search Server
- Membership:
	- Member
	- Assets
	- Access Control Services
- Billing

#### **Configuring the Makefile**

Each component of the PublishingXpert system contains a Makefile and example files which briefly explain how to use the SDK classes. Each product-specific Makefile reads the file Makefile.basic for global flags.

You must execute the following steps before using the Makefile.basic file:

- **1.** Make sure PS\_HOME is set to your PublishingXpert installation directory.
- **2.** Set the following flags in Makefile.basic to point to the correct directory paths:
	- LDAP\_LIBS\_PATH to the  $\text{S}{uit\,espt}$  /lib directory where suitespot is the directory where the Netscape Enterprise Server is installed
	- USER\_LIB to the directory that contains libresolv.so (usually  $/usr/lib)$
- **3.** Edit the Makefile.basic file to set the following flags to point to the proper locations:
	- CPP to the correct C++ compiler, for example:

CPP = /usr/local/tools/sparcworks/SUNWspro/bin/CC

• CPUTYPE, to the type of CPU, for example:

CPUTYPE = sparc

• OSTYPE, to the operating system, for example:

OSTYPE = solaris

• OSVERTYPE, to the version of the operating system, for example:

OSVERTYPE = solaris2\_5

**4.** Change to the subdirectory containing the PublishingXpert component you wish to compile:

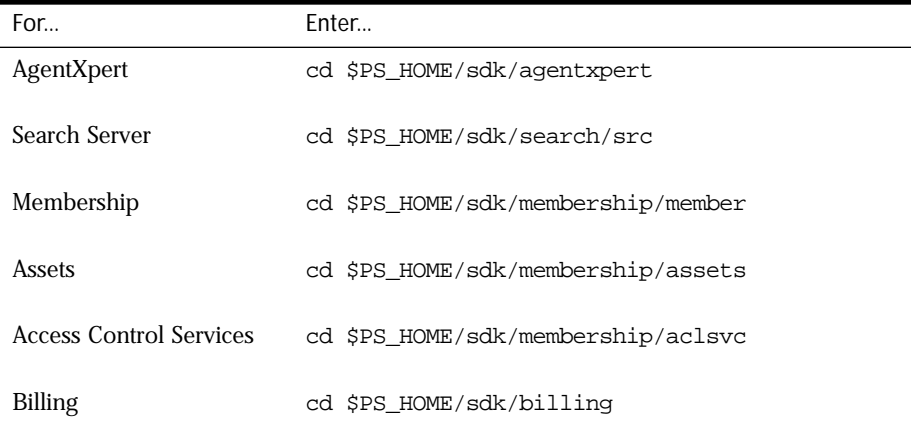

To build the files in your component of the PublishingXpert SDK, enter:

make -f Makefile

### **Listing of Makefile.basic**

#Generic definitions CPUTYPE = sparc OSTYPE = solaris OSVERTYPE = solaris2\_5 CP = /usr/local/tools/sparcworks/SUNWspro/bin/CC LDAP\_LIBS\_PATH = /disk01/suitespot/lib USER\_LIB = /usr/lib CPPFLAGS = -mt -DRW\_MULTI\_THREAD -DCPU=CPU\_\$(CPUTYPE) -DOS=OS\_\$(OSTYPE) -D\_RCSID -DOSVER=OSVER\_\$(OSVERTYPE) -g -DDEBUG=1 -DDB\_ORACLE\_SEQ=0 -DSECURITY=acsec\_domestic -DEXPORT\_PRODUCT=0 -DBUILD\_DLL=1 -pic CPPSUFFIX = cpp # PS\_HOME should be setup as a environment already  $SDK$  HOME =  $$(PS HOME)/sdk$ PS\_LIBS\_PATH = -L\$(PS\_HOME)/lib  $NS_LIBS_PATH$  =  $$(PS_HOME)/lib$  $GCC_{\text{LIBS}_{\text{PATH}}}$  =  $$ (PS_{\text{HOME}}) / 1$ ib PS\_INCLUDE = -I\$(SDK\_HOME)/common/private -I\$(SDK\_HOME)/common/public ROGUEWAVE\_INCLUDE = -I\$(SDK\_HOME)/common/private/roguewave/s-220 VB\_INCLUDE = -I\$(SDK\_HOME)/common/private/Orbeline2.0/s-156/include \ -I\$(SDK\_HOME)/common/private/eventservice/include PS\_LIBS = \$(PS\_LIBS\_PATH) -lpsagent\_axsdk10 -lpsagent\_client10 -lpsagent\_server10 -lmember\_client10 -lmemcommon\_client10 -lassets\_client10 -laecore\_client10 -lacsrch\_client10 -lpsagent\_dbaccess10 -lsysmgmt\_server10 -lsysmgmt\_util10 -lmemcommon\_dbaccess10 -lsearch\_client10 -laecore\_server10 -laecore\_client10 -lcorba\_client10 -laecore10 -laccore10 -lpsagent\_client10 -lcrypto10 BILL\_LIBS = \$(PS\_LIBS\_PATH) -lbilling\_client10 -lcorba\_client10 -lacsrch\_client10 -laecore\_client10 -lmember\_client10 -lmemcommon\_client10 -laecore10 -laccore10 -lcrypto10 PS\_MEM\_LIBS = \$(PS\_LIBS\_PATH) -lsdk\_membership10 -lsdk\_assets10 -lpscmd\_cutils10 -laclsvc\_client10 -lcorba\_client10 -lmember\_client10 -lassets\_client10 -laclsvc\_client10 -lbilling\_client10 -lmemcommon\_client10 -lacsrch\_client10 -laecore\_client10 -lmemcommon\_dbaccess10 -laecore10 -lcrypto10 -laccore10 ORACLE\_LIBS = RW\_LIBS = -L\$(PS\_HOME)/lib -ldbt7d -ltls7d -lmny7d -ldl SYS LIBS = -lnsl -lsocket  $VB_LIBS$  =  $-L$(PS_HOME)/lib / -lorb_r -lopsix4 -levant$
$EXT$  LIBS = \ -L\$(NS\_LIBS\_PATH) -lsec-us -lxp \$(NS\_LIBS\_PATH)/libdbm.a \ \$(NS\_LIBS\_PATH)/libnspr.a \$(NS\_LIBS\_PATH)/libares.a \$(NS\_LIBS\_PATH)/libsslio.a \ -lposix4 -L\$(GCC\_LIBS\_PATH) -lgcc -ldl \$(USER\_LIB)/libresolv.so \ -L\$(LDAP LIBS PATH) -ladmin -lframe -laccess -lbase -lsi18n -lldapu \ \$(LDAP\_LIBS\_PATH)/libldap10.so \$(PS\_LIBS\_PATH)/libssldap10.a \ \$(LDAP\_LIBS\_PATH)/liblcache10.so

BILL\_EXT\_LIBS = \$(EXT\_LIBS)

# DO NOT EDIT BELOW THIS PART 

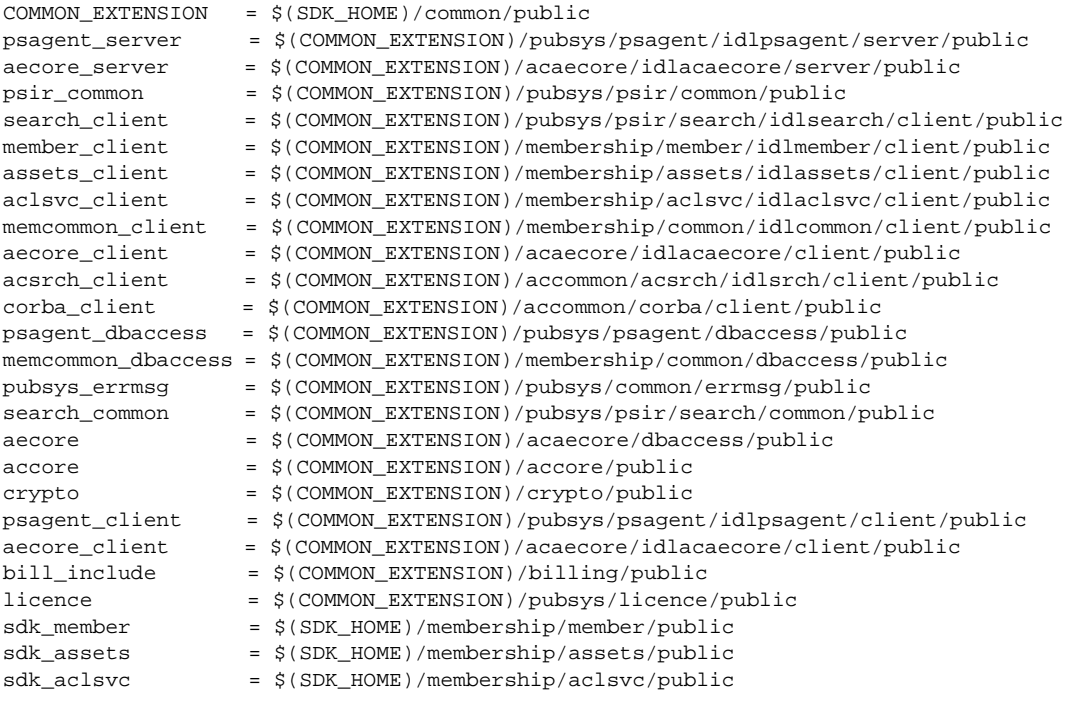

misc

= \$(COMMON\_EXTENSION)/misc/

Listing of Makefile.basic

# Index

# **A**

acpsacmdsrv command line utility **[80](#page-85-0)** acpsacmdsrv.ini file **[74](#page-79-0)** acpsadisp command line utility **[81](#page-86-0)** AddCollection( ) **[29](#page-34-0)** AddTableFields( ) **[30](#page-35-0)** Advertiser **[91](#page-96-0)** agent Advertiser **[91](#page-96-0)** agent function **[84](#page-89-0)** building **[101](#page-106-0)** configuring **[83](#page-88-0)** defining **[84](#page-89-0)** developing new **[84](#page-89-0)** event configuration file **[89](#page-94-0)** example **[85](#page-90-0) FormatResult** [see HTML Formatter](#page-96-0) GenerateResult [see Personalized Search](#page-95-0) HTML Formatter **[91](#page-96-0)** initialization function **[84](#page-89-0)** installing **[83](#page-88-0)** Mailer **[91](#page-96-0)** Personalized Search **[90](#page-95-0)** AgentXpert **[8](#page-13-0)** Advertiser **[91](#page-96-0)** building agents **[101](#page-106-0)** command server **[70](#page-75-0)**, **[73](#page-78-0)**, **[74](#page-79-0)**, **[80](#page-85-0)** dispatcher **[70](#page-75-0)**, **[72](#page-77-0)**, **[81](#page-86-0)** framework **[70](#page-75-0)** HTML Formatter **[91](#page-96-0)** included agents **[90](#page-95-0)** Mailer **[91](#page-96-0)** overview **[70](#page-75-0)** Personalized Search **[90](#page-95-0)**

AltKey( ) **[42](#page-47-0)** attributes loader **[56](#page-61-0)**, **[62](#page-67-0)**

# **B**

Bad( ) PSACSearch method **[26](#page-31-0)** PSACSearchRes method **[43](#page-48-0)** blocking mode **[70](#page-75-0)**, **[72](#page-77-0)**

# **C**

Clear( ) PSACSearch method **[26](#page-31-0)** PSACSearchRes method **[43](#page-48-0)** CollectionCount( ) **[30](#page-35-0)** CollName( ) **[43](#page-48-0)** command line utilities **[9](#page-14-0)** command server **[70](#page-75-0)**, **[73](#page-78-0)** configuration file **[76](#page-81-0)**, **[89](#page-94-0)** initialization file **[74](#page-79-0)** starting **[80](#page-85-0)** configuring your environment **[10](#page-15-0)**

# **D**

dbgroup.ini file **[60](#page-65-0)** location **[19](#page-24-0)** dblist.ini file **[50](#page-55-0)**, **[62](#page-67-0)** location **[19](#page-24-0)** dispatcher **[70](#page-75-0)**, **[72](#page-77-0)** blocking mode **[70](#page-75-0)**, **[72](#page-77-0)** starting **[81](#page-86-0)** timeout mode **[70](#page-75-0)** DocPath( ) **[44](#page-49-0)**

DocScore( ) **[45](#page-50-0)** DocsFound( ) **[44](#page-49-0)** DocsReturned( ) **[45](#page-50-0)** DocsSearched( ) **[45](#page-50-0)** DocType( ) **[46](#page-51-0)** document loader [see loader or psloader](#page-54-0) documents deleting **[57](#page-62-0)** listing **[58](#page-63-0)**

# **E**

ErrorCode( ) **[46](#page-51-0)** example agent **[85](#page-90-0)** Makefile **[102](#page-107-0)** search server **[95](#page-100-0)**

#### **F**

Field( ) **[47](#page-52-0)** FieldCount( ) **[31](#page-36-0)** FieldTableAttr( ) **[31](#page-36-0)**

#### **G**

GetCollection( ) **[23](#page-28-0)** GetLangCollection( ) **[24](#page-29-0)**

#### **H**

HLbegin( ) **[32](#page-37-0)** HLend( ) **[33](#page-38-0)** HLon( ) **[31](#page-36-0)** HTML Formatter **[91](#page-96-0)**

#### **L**

LargestSet( ) **[34](#page-39-0)** loader **[8](#page-13-0)**, **[49](#page-54-0)** attributes **[56](#page-61-0)**, **[62](#page-67-0)** changing information in a group of publications **[60](#page-65-0)** changing publication information **[58](#page-63-0)** command line utility **[51](#page-56-0)** creating a publication **[54](#page-59-0)** creating a publication group **[59](#page-64-0)** deleting a document **[57](#page-62-0)** deleting a group of publications **[60](#page-65-0)** information about a publication **[62](#page-67-0)** listing documents in a publication **[58](#page-63-0)** obtaining information about a publication group **[61](#page-66-0)** obtaining names of publications **[64](#page-69-0)** obtaining publication group names **[62](#page-67-0)** optimizing the publication index **[64](#page-69-0)** updating a publication **[65](#page-70-0)** utility command arguments **[52](#page-57-0)**

#### **M**

Mailer **[91](#page-96-0)** Makefile **[102](#page-107-0)** configuring **[100](#page-105-0)** using **[101](#page-106-0)** Makefile.basic **[100](#page-105-0)** MaxAttributeSize( ) **[35](#page-40-0)** MaxRecords( ) **[35](#page-40-0)**

#### **P**

Personalized Search **[90](#page-95-0)** PLS as default search engine **[20](#page-25-0)** PSACCollSet structure **[22](#page-27-0) PSACSearch** methods **[21](#page-26-0)** PSACSearch methods Bad( ) **[26](#page-31-0)** Clear( ) **[26](#page-31-0)** GetCollection( ) **[23](#page-28-0)** GetLangCollection( ) **[24](#page-29-0)** Restart( ) **[25](#page-30-0)** Search( ) **[25](#page-30-0)**

PSACSearch( ) **[23](#page-28-0)** ~PSACSearch( ) **[23](#page-28-0)** PSACSearchArg methods AddCollection( ) **[29](#page-34-0)** AddTableFields( ) **[30](#page-35-0)** CollectionCount( ) **[30](#page-35-0)** FieldCount( ) **[31](#page-36-0)** FieldTableAttr( ) **[31](#page-36-0)** HLbegin( ) **[32](#page-37-0)** HLend( ) **[33](#page-38-0)** HLon( ) **[31](#page-36-0)** LargestSet( ) **[34](#page-39-0)** MaxAttributeSize( ) **[35](#page-40-0)** MaxRecords( ) **[35](#page-40-0)** Query( ) **[36](#page-41-0)** QueryType( ) **[37](#page-42-0)** SearchBase( ) **[38](#page-43-0)** SortBy( ) **[38](#page-43-0)** SummaryType( ) **[39](#page-44-0)** PSACSearchArg( ) **[28](#page-33-0)** ~PSACSearchArg( ) **[29](#page-34-0)** PSACSearchRes methods AltKey( ) **[42](#page-47-0)** Bad( ) **[43](#page-48-0)** Clear( ) **[43](#page-48-0)** CollName( ) **[43](#page-48-0)** DocPath( ) **[44](#page-49-0)** DocScore( ) **[45](#page-50-0)** DocsFound( ) **[44](#page-49-0)** DocsReturned( ) **[45](#page-50-0)** DocsSearched( ) **[45](#page-50-0)** DocType( ) **[46](#page-51-0)** ErrorCode( ) **[46](#page-51-0)** Field( ) **[47](#page-52-0)** PSACSearchRes( ) **[42](#page-47-0)** ~PSACSearchRes( ) **[42](#page-47-0)** psasrvevent.conf file **[76](#page-81-0)** psloader **[49](#page-54-0)** attributes **[56](#page-61-0)**, **[62](#page-67-0)** command arguments **[52](#page-57-0)** create command **[54](#page-59-0)** delete command **[57](#page-62-0)** docnames command **[58](#page-63-0)**

edit command **[58](#page-63-0)** grpcreate command **[59](#page-64-0)** grpdelete command **[60](#page-65-0)** grpedit command **[60](#page-65-0)** grpinfo command **[61](#page-66-0)** grpnames command **[62](#page-67-0)** info command **[62](#page-67-0)** names command **[64](#page-69-0)** optimize command **[64](#page-69-0)** syntax **[51](#page-56-0)** update command **[65](#page-70-0)** publication creating **[54](#page-59-0)** deleting **[57](#page-62-0)** editing information in **[58](#page-63-0)** listing documents in **[58](#page-63-0)** obtaining information about **[62](#page-67-0)**, **[64](#page-69-0)** obtaining name of **[64](#page-69-0)** optimizing index **[64](#page-69-0)** updating document index **[65](#page-70-0)** publication group creating **[59](#page-64-0)** deleting **[60](#page-65-0)** editing information in **[60](#page-65-0)** obtaining information about **[61](#page-66-0)** obtaining names **[62](#page-67-0)**

# **Q**

Query( ) **[36](#page-41-0)** QueryType( ) **[37](#page-42-0)**

# **R**

Restart( ) **[25](#page-30-0)**

# **S**

search engine alternate key **[42](#page-47-0)** default **[20](#page-25-0)** location of dynamic library **[19](#page-24-0)** optimizing publication index **[64](#page-69-0)** PLS **[20](#page-25-0)** V[erity](#page-30-0) **[20](#page-25-0)**

search server **[8](#page-13-0)**, **[9](#page-14-0)** building **[101](#page-106-0)** configuration **[19](#page-24-0)** configuration files **[25](#page-30-0)** example **[95](#page-100-0)** overview **[16](#page-21-0)** trace file **[19](#page-24-0)** trace level **[19](#page-24-0)** using **[17](#page-22-0)** search server API **[9](#page-14-0)**, **[21](#page-26-0)** add a publication collection to a search **[29](#page-34-0)** alternate key **[42](#page-47-0)** base value **[38](#page-43-0)** call sequence **[18](#page-23-0)** clear error number buffer **[26](#page-31-0)**, **[43](#page-48-0)** commands for search engine **[42](#page-47-0)** error number **[26](#page-31-0)**, **[43](#page-48-0)** field table **[31](#page-36-0)** highlighting **[31](#page-36-0)** maximum attribute size **[35](#page-40-0)** maximum number of documents returned **[34](#page-39-0)** maximum number of records that can be passed back **[35](#page-40-0)** obtain the collection path **[43](#page-48-0)** obtain the document path **[44](#page-49-0)** obtain the document score **[45](#page-50-0)** obtain the document type **[46](#page-51-0)** obtain the number of collection sets **[30](#page-35-0)** obtain the number of documents found **[44](#page-49-0)** obtain the number of documents returned **[45](#page-50-0)** obtain the number of documents searched **[45](#page-50-0)** obtain the number of field attributes **[31](#page-36-0)** obtain the value of a specified field **[47](#page-52-0)** query parser **[37](#page-42-0)** query string **[36](#page-41-0)** restart the search server **[25](#page-30-0)** retrieve a language-specific set of publications **[24](#page-29-0)** retrieve a list of opened publications **[23](#page-28-0)** search base value **[38](#page-43-0)** search opened data for a specified parameter **[25](#page-30-0)** set attribute list to be received **[30](#page-35-0)** sorting results **[38](#page-43-0)** summary type **[39](#page-44-0)**

Search( ) **[25](#page-30-0)** SearchBase( ) **[38](#page-43-0)** searchsdk\_ex.cpp **[95](#page-100-0)** software versions **[10](#page-15-0)** SortBy( ) **[38](#page-43-0)** SummaryType( ) **[39](#page-44-0)** system.ini file parameters **[19](#page-24-0)**

# **T**

timeout mode **[70](#page-75-0)**

#### **V**

Verity as default search engine **[20](#page-25-0)**